# $\frac{d\ln\ln}{d}$

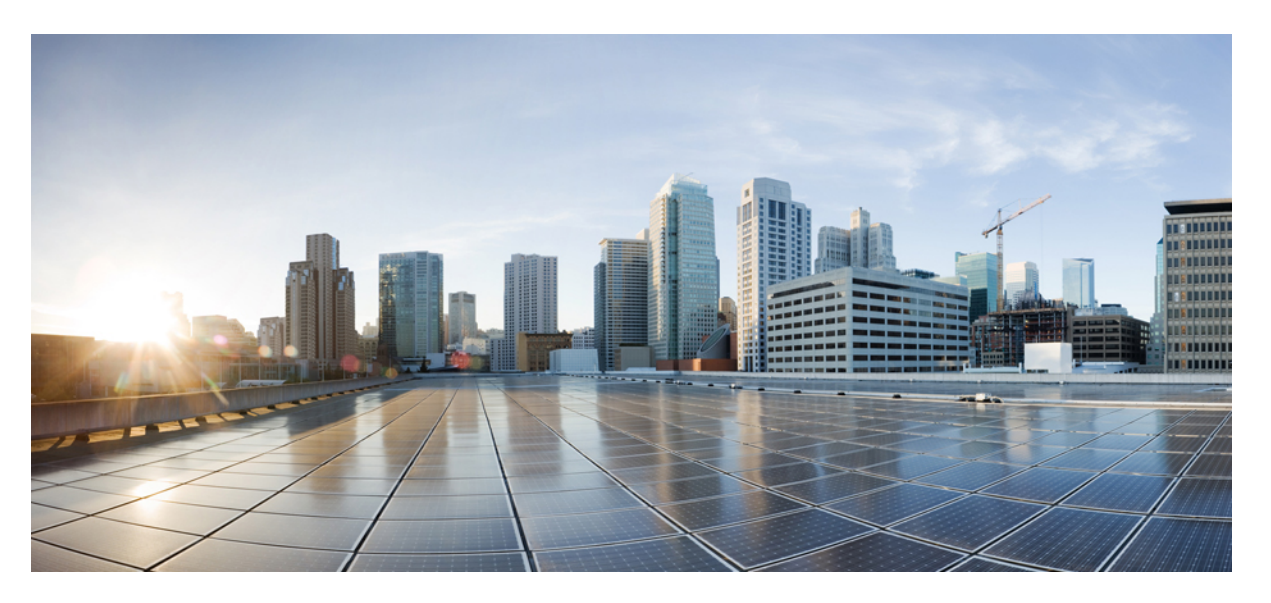

### **Cisco Tetration (Secure Workload) M4 Cluster Hardware Deployment Guide**

**First Published:** 2016-08-11

**Last Modified:** 2022-08-17

### **Americas Headquarters**

Cisco Systems, Inc. 170 West Tasman Drive San Jose, CA 95134-1706 USA http://www.cisco.com Tel: 408 526-4000 800 553-NETS (6387) Fax: 408 527-0883

THE SPECIFICATIONS AND INFORMATION REGARDING THE PRODUCTS IN THIS MANUAL ARE SUBJECT TO CHANGE WITHOUT NOTICE. ALL STATEMENTS, INFORMATION, AND RECOMMENDATIONS IN THIS MANUAL ARE BELIEVED TO BE ACCURATE BUT ARE PRESENTED WITHOUT WARRANTY OF ANY KIND, EXPRESS OR IMPLIED. USERS MUST TAKE FULL RESPONSIBILITY FOR THEIR APPLICATION OF ANY PRODUCTS.

THE SOFTWARE LICENSE AND LIMITED WARRANTY FOR THE ACCOMPANYING PRODUCT ARE SET FORTH IN THE INFORMATION PACKET THAT SHIPPED WITH THE PRODUCT AND ARE INCORPORATED HEREIN BY THIS REFERENCE. IF YOU ARE UNABLE TO LOCATE THE SOFTWARE LICENSE OR LIMITED WARRANTY, CONTACT YOUR CISCO REPRESENTATIVE FOR A COPY.

The following information is for FCC compliance of Class A devices: This equipment has been tested and found to comply with the limits for a Class A digital device, pursuant to part 15 of the FCC rules. These limits are designed to provide reasonable protection against harmful interference when the equipment is operated in a commercial environment. This equipment generates, uses, and can radiate radio-frequency energy and, if not installed and used in accordance with the instruction manual, may cause harmful interference to radio communications. Operation of this equipment in a residential area is likely to cause harmful interference, in which case users will be required to correct the interference at their own expense.

The following information is for FCC compliance of Class B devices: This equipment has been tested and found to comply with the limits for a Class B digital device, pursuant to part 15 of the FCC rules. These limits are designed to provide reasonable protection against harmful interference in a residential installation. This equipment generates, uses and can radiate radio frequency energy and, if not installed and used in accordance with the instructions, may cause harmful interference to radio communications. However, there is no guarantee that interference will not occur in a particular installation. If the equipment causes interference to radio or television reception, which can be determined by turning the equipment off and on, users are encouraged to try to correct the interference by using one or more of the following measures:

- Reorient or relocate the receiving antenna.
- Increase the separation between the equipment and receiver.
- Connect the equipment into an outlet on a circuit different from that to which the receiver is connected.
- Consult the dealer or an experienced radio/TV technician for help.

Modifications to this product not authorized by Cisco could void the FCC approval and negate your authority to operate the product.

The Cisco implementation of TCP header compression is an adaptation of a program developed by the University of California, Berkeley (UCB) as part of UCB's public domain version of the UNIX operating system. All rights reserved. Copyright © 1981, Regents of the University of California.

NOTWITHSTANDING ANY OTHER WARRANTY HEREIN, ALL DOCUMENT FILES AND SOFTWARE OF THESE SUPPLIERS ARE PROVIDED "AS IS" WITH ALL FAULTS. CISCO AND THE ABOVE-NAMED SUPPLIERS DISCLAIM ALL WARRANTIES, EXPRESSED OR IMPLIED, INCLUDING, WITHOUT LIMITATION, THOSE OF MERCHANTABILITY, FITNESS FOR A PARTICULAR PURPOSE AND NONINFRINGEMENT OR ARISING FROM A COURSE OF DEALING, USAGE, OR TRADE PRACTICE.

IN NO EVENT SHALL CISCO OR ITS SUPPLIERS BE LIABLE FOR ANY INDIRECT, SPECIAL, CONSEQUENTIAL, OR INCIDENTAL DAMAGES, INCLUDING, WITHOUT LIMITATION, LOST PROFITS OR LOSS OR DAMAGE TO DATA ARISING OUT OF THE USE OR INABILITY TO USE THIS MANUAL, EVEN IF CISCO OR ITS SUPPLIERS HAVE BEEN ADVISED OF THE POSSIBILITY OF SUCH DAMAGES.

Any Internet Protocol (IP) addresses and phone numbers used in this document are not intended to be actual addresses and phone numbers. Any examples, command display output, network topology diagrams, and other figures included in the document are shown for illustrative purposes only. Any use of actual IP addresses or phone numbers in illustrative content is unintentional and coincidental.

All printed copies and duplicate soft copies of this document are considered uncontrolled. See the current online version for the latest version.

Cisco has more than 200 offices worldwide. Addresses and phone numbers are listed on the Cisco website at www.cisco.com/go/offices.

The documentation set for this product strives to use bias-free language. For purposes of this documentation set, bias-free is defined as language that does not imply discrimination based on age, disability, gender, racial identity, ethnic identity, sexual orientation, socioeconomic status, and intersectionality. Exceptions may be present in the documentation due to language that is hardcoded in the user interfaces of the product software, language used based on standards documentation, or language that is used by a referenced third-party product.

Cisco and the Cisco logo are trademarks or registered trademarks of Cisco and/or its affiliates in the U.S. and other countries. To view a list of Cisco trademarks, go to this URL: <https://www.cisco.com/c/en/us/about/legal/trademarks.html>. Third-party trademarks mentioned are the property of their respective owners. The use of the word partner does not imply a partnership relationship between Cisco and any other company. (1721R)

© 2016–2022 Cisco Systems, Inc. All rights reserved.

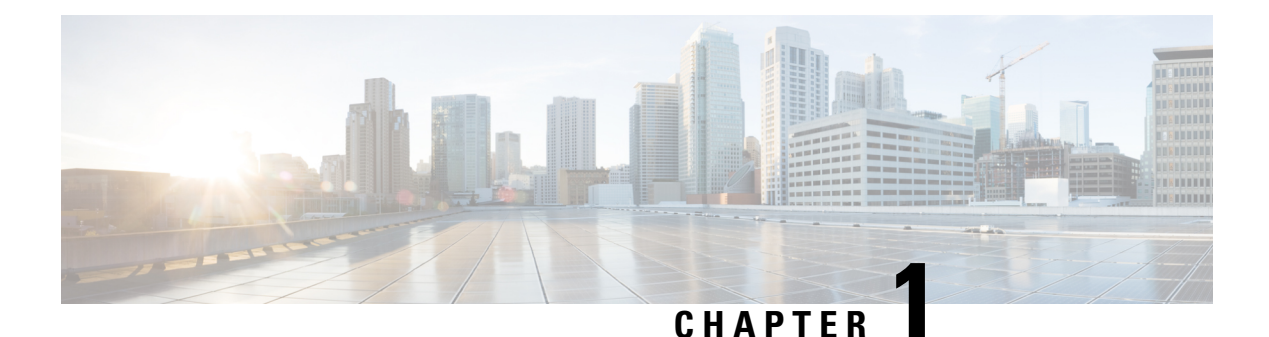

# **Overview**

• [Installation](#page-2-0) Overview, on page 1

## <span id="page-2-0"></span>**Installation Overview**

You can deploy the Cisco Tetration (Secure Workload) M4 cluster as either a 39-rack unit (RU) large-form factor platform (C1-Tetration) for data centers with more than 5000 servers or as an 8-RU small-form factor platform (C1-Tetration-M) for data centers with fewer than 5000 servers. Additionally, you can deploy the large-form factor platform in either one or two racks depending upon your requirements.

The Cisco Tetration (Secure Workload) M4 cluster deployments are configured as follows:

• Large-form factor 39-RU Cisco Tetration (Secure Workload) platform in one rack (C1-Tetration single rack)

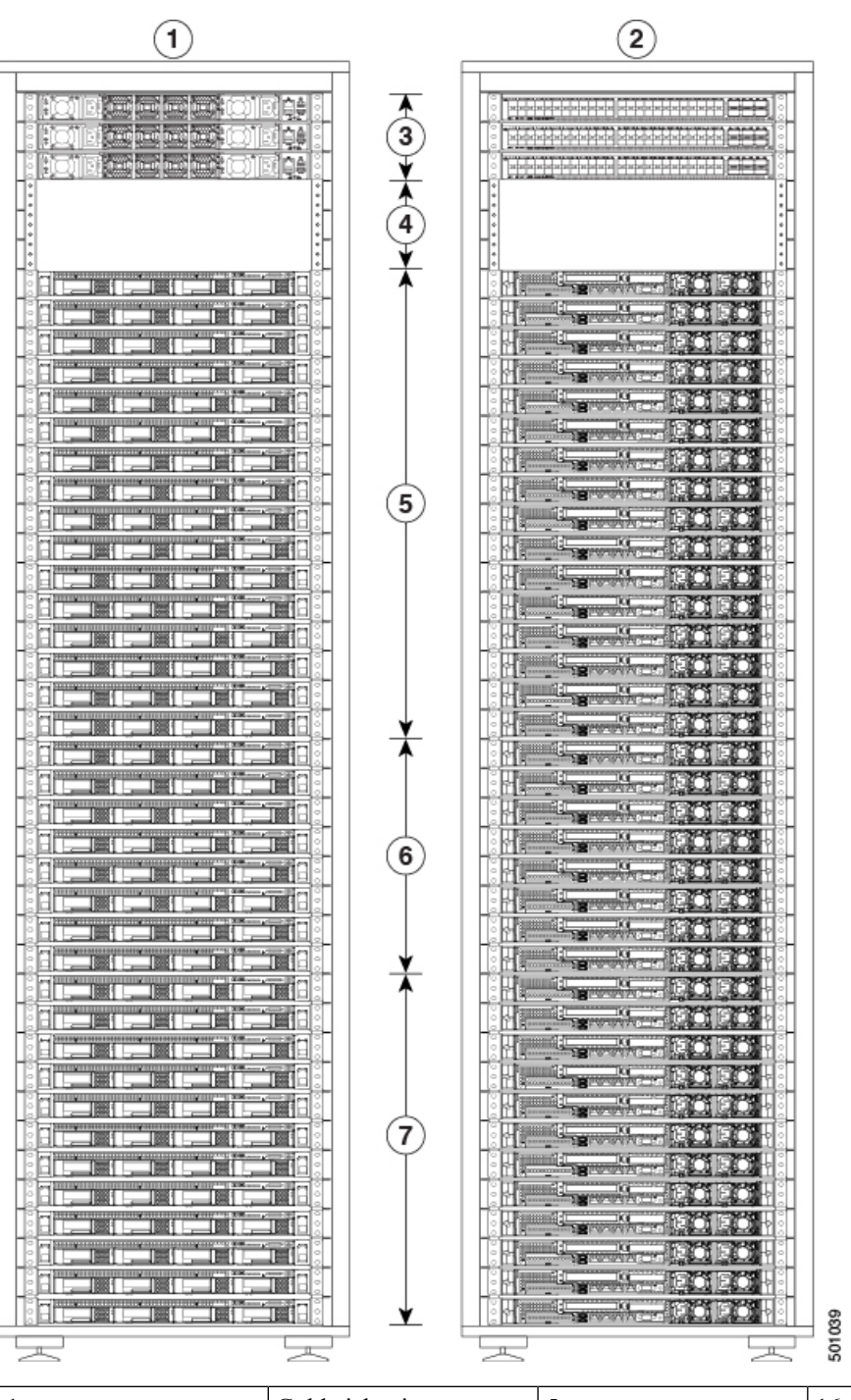

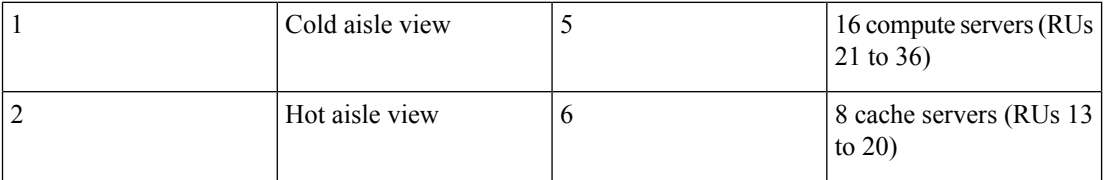

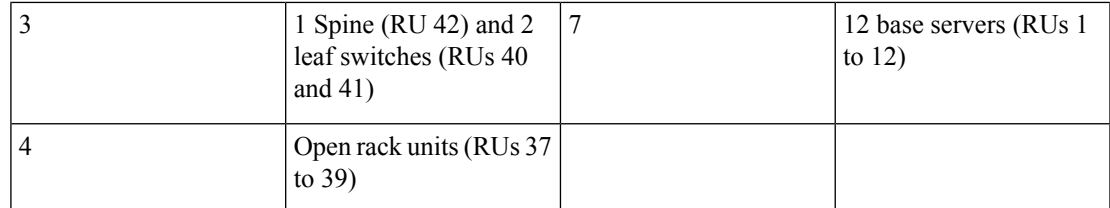

• Large-form factor Cisco Tetration (Secure Workload) platform in two racks (C1-Tetration dual rack)

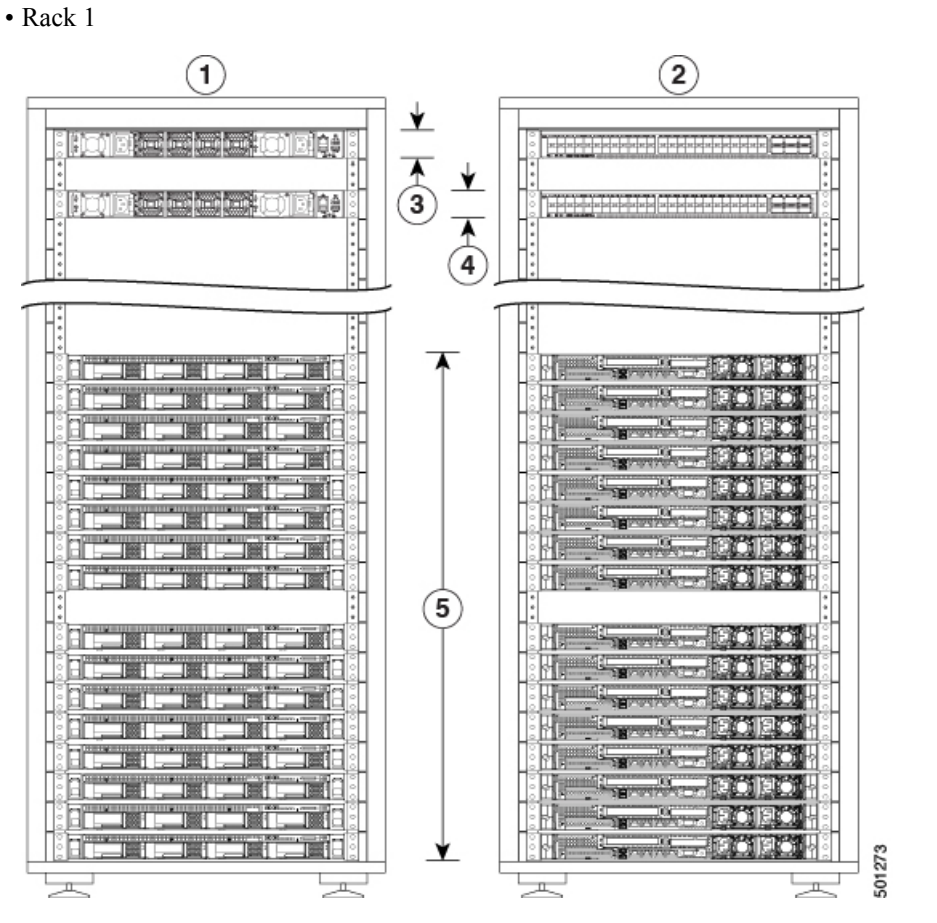

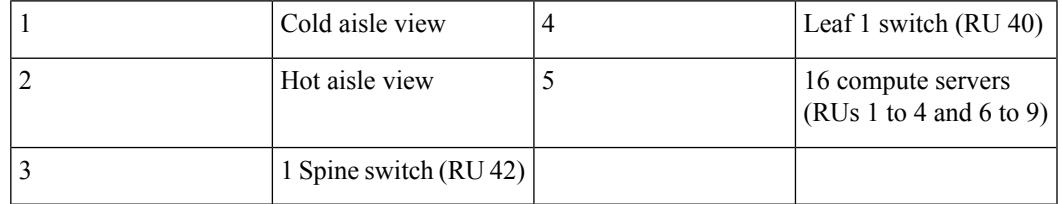

• Rack 2

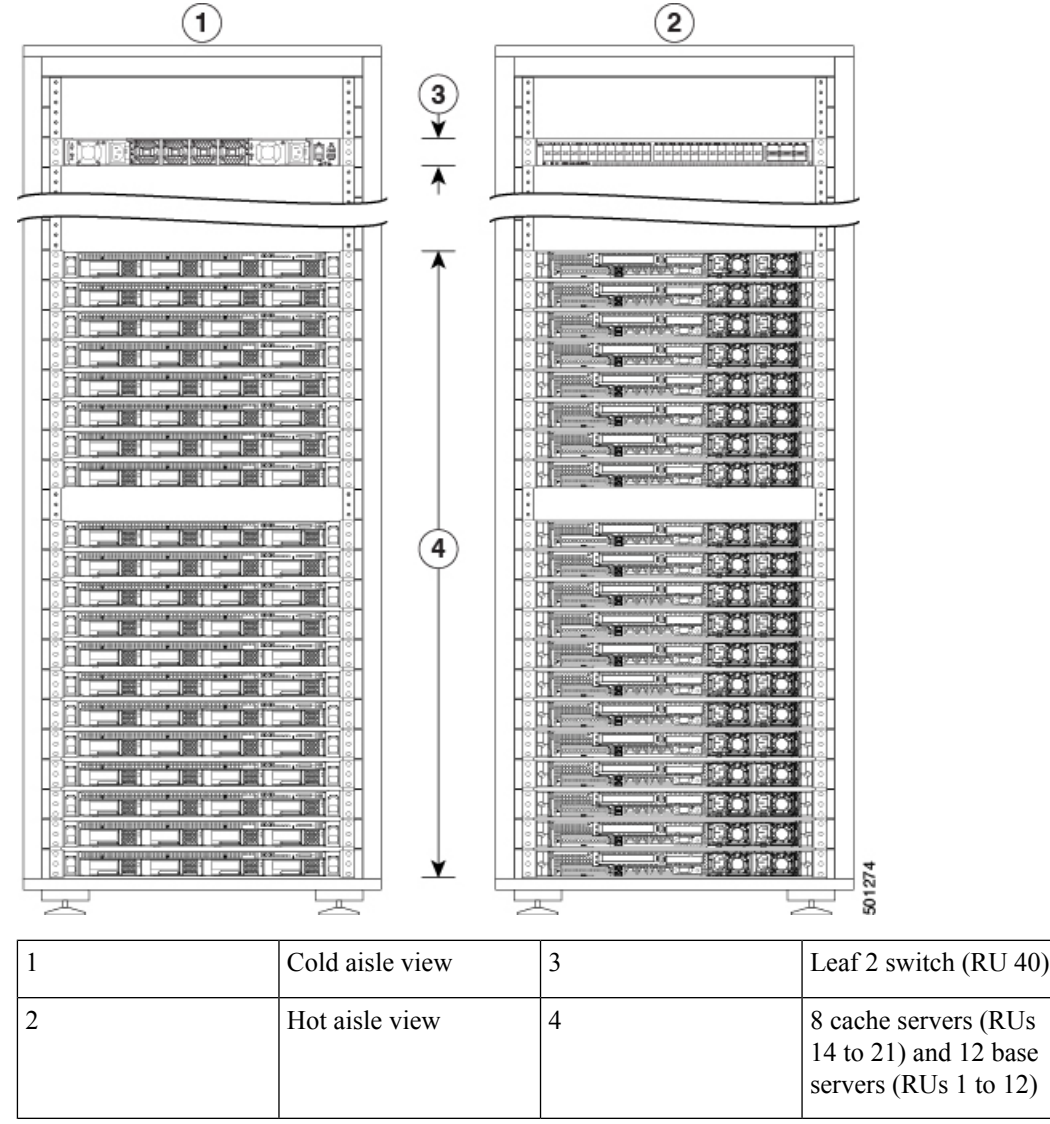

• Small-form factor 8-RU Cisco Tetration (Secure Workload) platform in one rack (C1-Tetration-M)

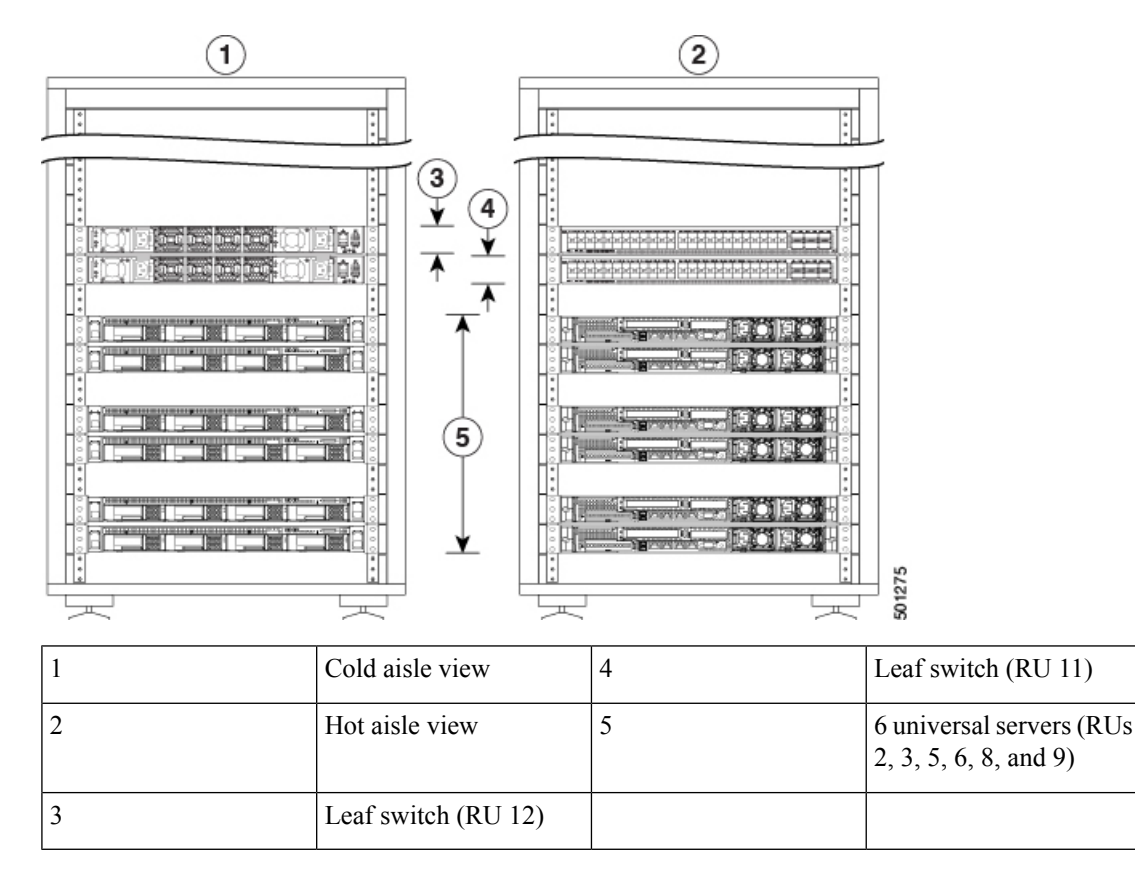

The switches have 48 10-Gigabit Ethernet ports numbered 1 to 48 and six 40-Gigabit Ethernet ports numbered 49 through 54. The following figure shows both ends of a switch and identifies these features.

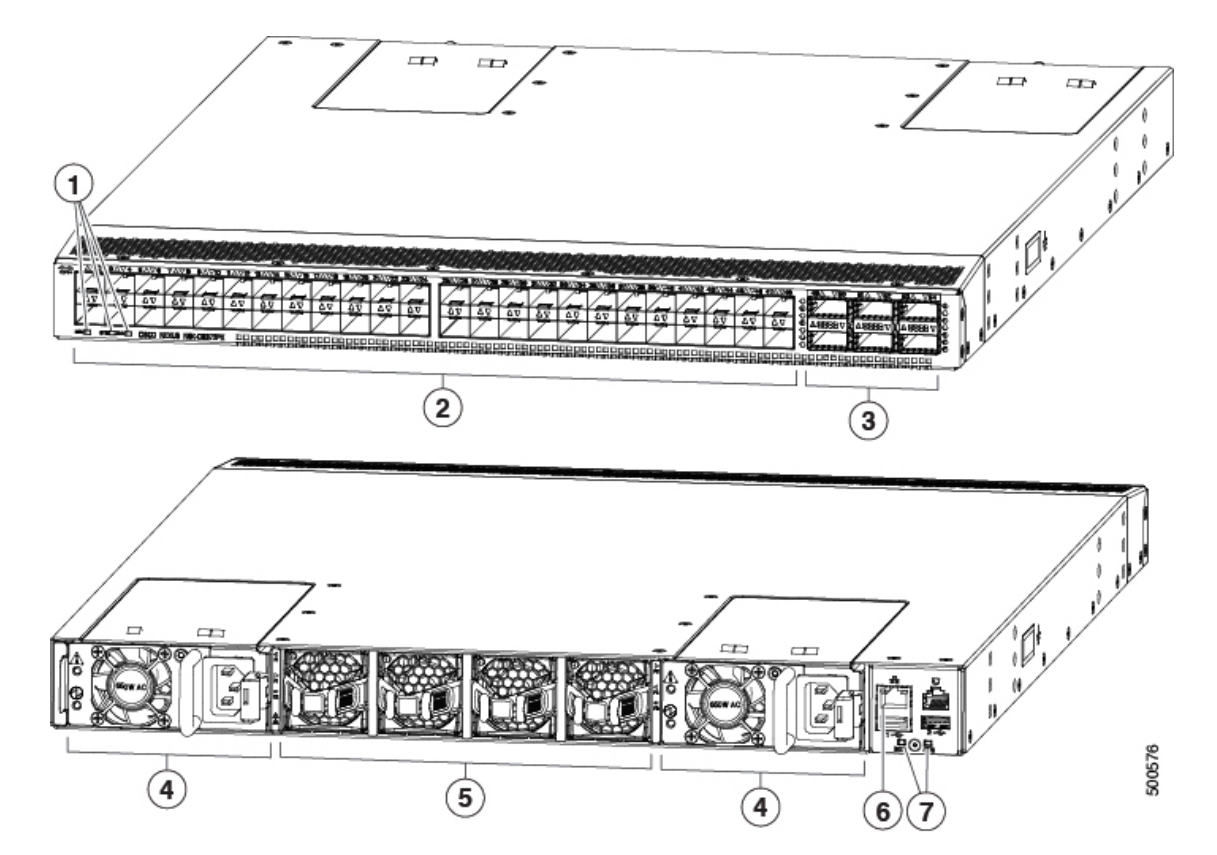

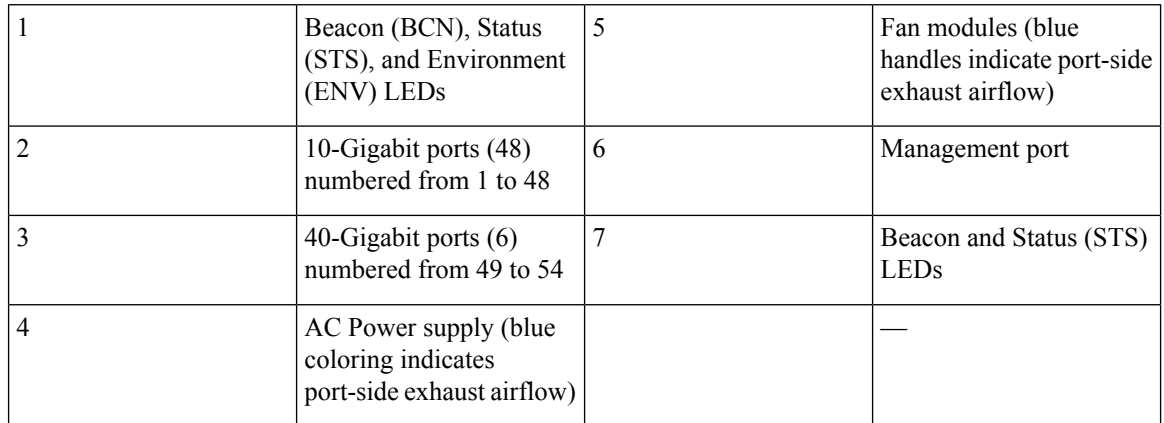

The large-form factor switches have servers that perform as compute, cache, and base nodes. The small-form factor switches have servers that perform as universal nodes. The following table specifies the characteristics of these servers.

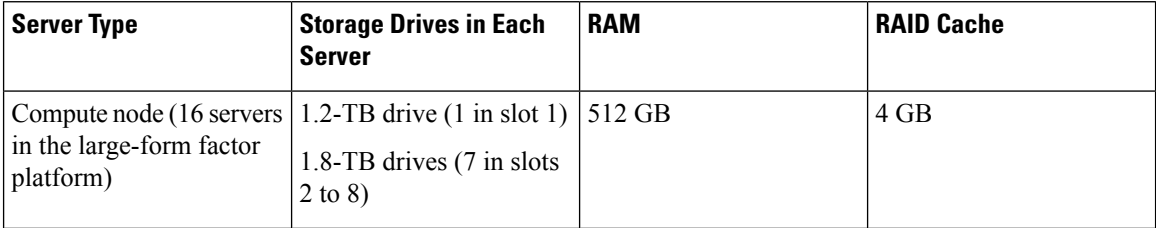

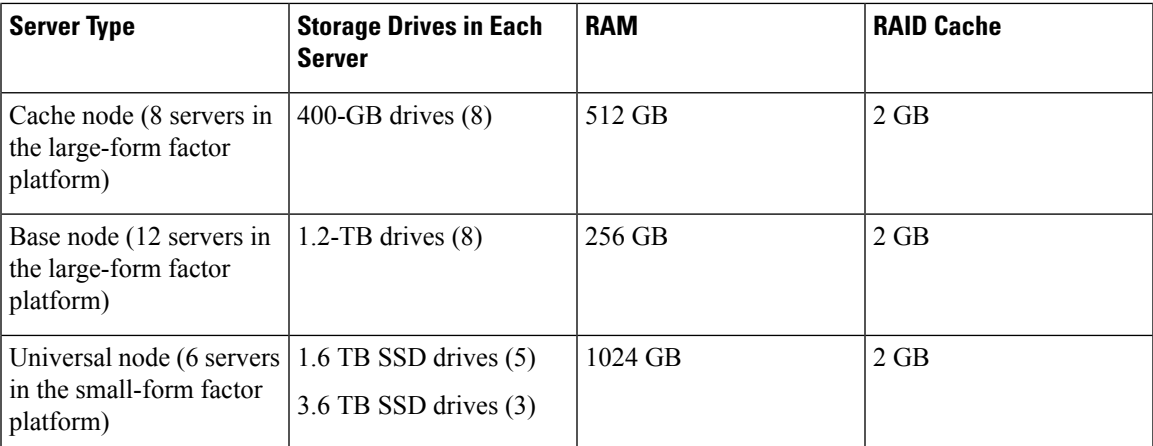

For the servers, the 10-Gigabit interface ports (eth2, eth3, eth5, and eth4) are located in the two PCIe risers, and the management port is located below the PCIe risers as shown in the following figure.

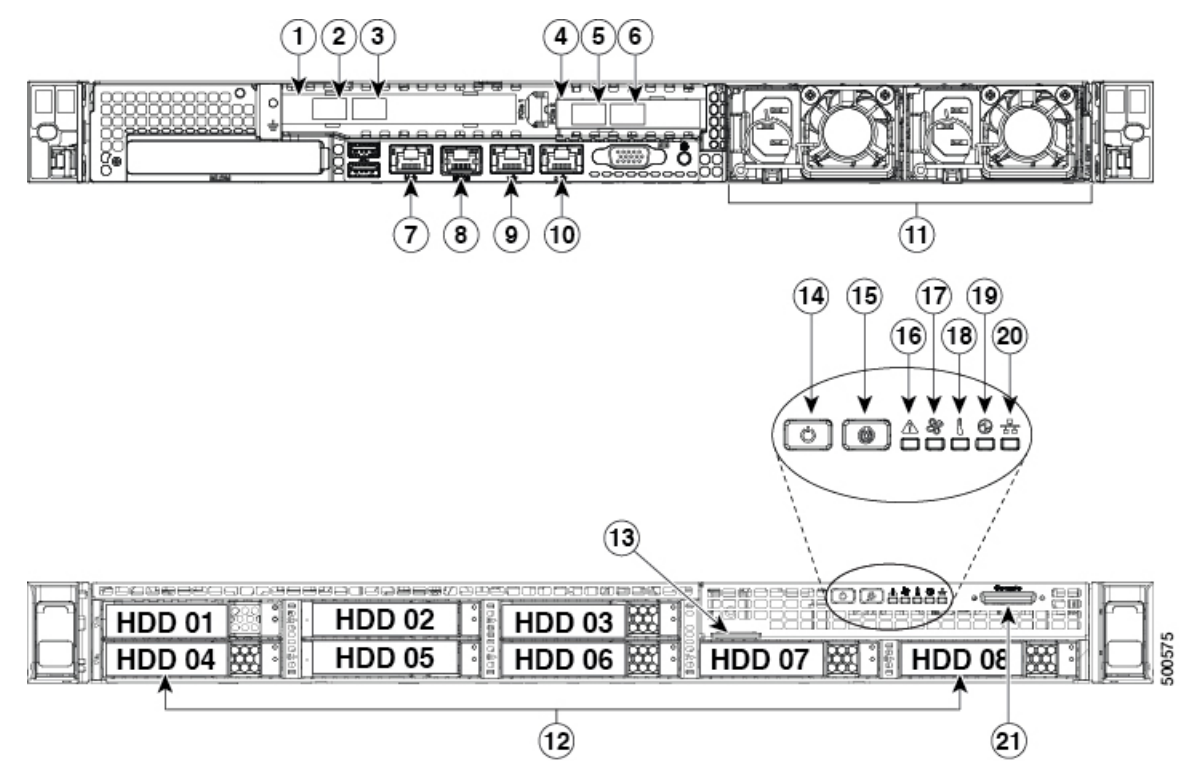

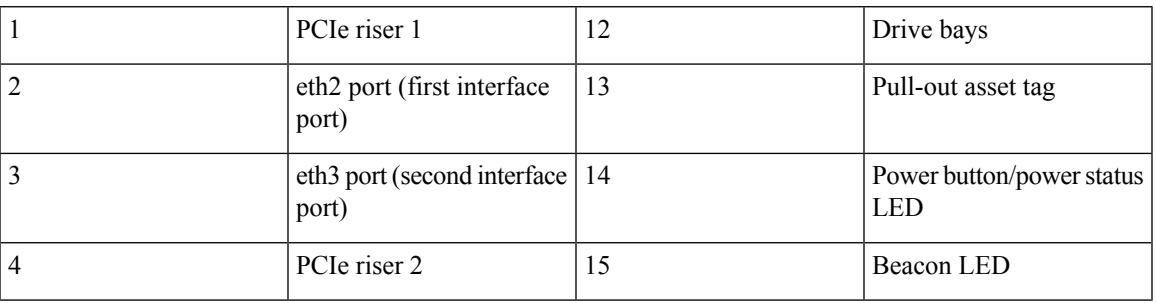

 $\mathbf I$ 

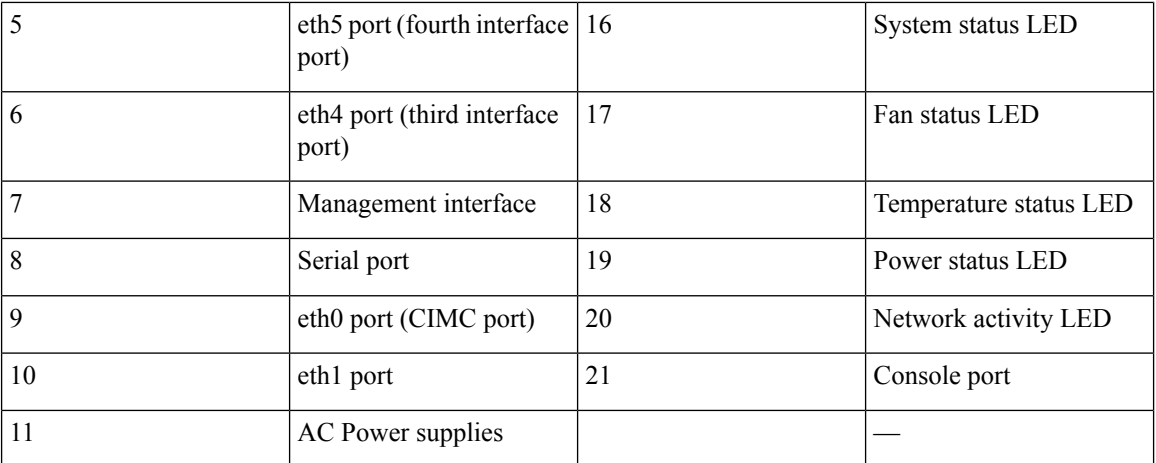

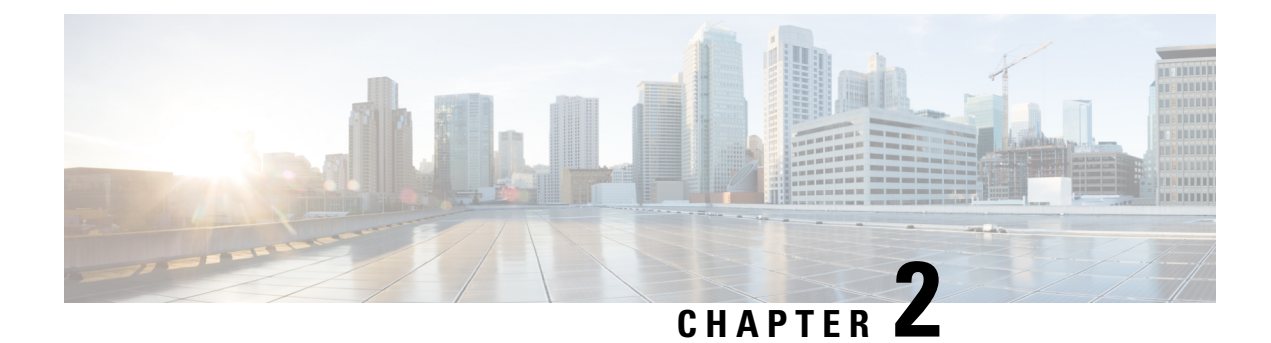

## **Preparing the Site**

- Temperature [Requirements,](#page-10-0) on page 9
- Humidity [Requirements,](#page-10-1) on page 9
- Altitude [Requirements,](#page-11-0) on page 10
- Dust and Particulate [Requirements,](#page-11-1) on page 10
- Minimize [Electromagnetic](#page-11-2) and Radio Frequency Interference, on page 10
- Shock and Vibration [Requirements,](#page-12-0) on page 11
- Grounding [Requirements,](#page-12-1) on page 11
- Power [Requirements,](#page-12-2) on page 11
- Airflow [Requirements,](#page-13-0) on page 12
- Clearance [Requirements,](#page-13-1) on page 12

## <span id="page-10-1"></span><span id="page-10-0"></span>**Temperature Requirements**

The Tetration (Secure Workload) cluster switches and servers require an operating temperature of 41 to 95°F (5 to 35°C) with a derating of the maximum temperature by 1°C for every 1000 feet (305 m) in elevation above sea level. If these devices are not operating, the temperature must be between -40 to 149°F (-40 to 65°C).

## **Humidity Requirements**

High humidity can cause moisture to enter the switches and servers. Moisture can cause corrosion of internal components and degradation of properties such as electrical resistance, thermal conductivity, physical strength, and size. The switches and servers are rated to operate at 10 to 80 percent relative humidity, with a humidity gradation of 10 percent per hour. For nonoperating conditions, these devices can withstand from 5 to 93 percent relative humidity.

Buildings in which the climate is controlled by air-conditioning in the warmer months and by heat during the colder months usually maintain an acceptable level of humidity for the devices. However, if the devices are located in an unusually humid location, you should use a dehumidifier to maintain the humidity within an acceptable range.

### <span id="page-11-0"></span>**Altitude Requirements**

If you operate rack devices at a high altitude (low pressure), the efficiency of forced and convection cooling is reduced and can result in electrical problems that are related to arcing and corona effects. This condition can also cause sealed components with internal pressure, such as electrolytic capacitors, to fail or to perform at a reduced efficiency. These devices are rated to operate at altitudes from 0 to 10,000 feet (0 to 3,050 m), and can be stored at altitudes of 0 to 40,000 feet (12,200 m).

### <span id="page-11-1"></span>**Dust and Particulate Requirements**

Fans cool power supplies, switches, and servers by drawing in air and exhausting air out through various openings in the chassis. However, fans also ingest dust and other particles, causing contaminant buildup in the switch and increased internal chassis temperature. A clean operating environment can greatly reduce the negative effects of dust and other particles, which act asinsulators and interfere with the mechanical components in the switches and servers.

In addition to regular cleaning, follow these precautions to avoid contamination of rack switches and servers:

- Do not permit smoking near the rack.
- Do not permit food or drink near the rack.

## <span id="page-11-2"></span>**Minimize Electromagnetic and Radio Frequency Interference**

Electromagnetic interference (EMI) and radio frequency interference (RFI) from the devices in the Tetration (Secure Workload) cluster rack can adversely affect other devices such as radio and television (TV) receivers operating near the rack. Radio frequencies that emanate from the devices in the rack can also interfere with cordless and low-power telephones. Conversely, RFI from high-power telephones can cause spurious characters to appear on the device monitors.

RFI is any EMI with a frequency above 10 kHz. This type of interference can travel from the switch to other devices through the power cable and power source or through the air as transmitted radio waves. The Federal Communications Commission (FCC) publishes specific regulations to limit the amount of EMI and RFI that can be emitted by computing equipment. Each switch meets these FCC regulations.

When wires are run for any significant distance in an electromagnetic field, interference can occur between the field and the signals on the wires with the following implications:

- Bad wiring can result in radio interference emanating from the plant wiring.
- Strong EMI, especially when it is caused by lightning or radio transmitters, can destroy the signal drivers and receivers in the chassis and even create an electrical hazard by conducting power surges through lines into equipment.

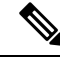

**Note** To predict and prevent strong EMI, consult experts in RFI.

The wiring is unlikely to emit radio interference if you use twisted-pair cable with a good distribution of grounding conductors. If you exceed the recommended distances, use a high-quality twisted-pair cable with one ground conductor for each data signal when applicable.

**Caution**

If the wires exceed the recommended distances, or if wires pass between buildings, give special consideration to the effect of a lightning strike in your vicinity. The electromagnetic pulse caused by lightning or other high-energy phenomena can easily couple enough energy into unshielded conductors to destroy electronic devices. Consult experts in electrical surge suppression and shielding if you have had similar problems in the past.

## <span id="page-12-0"></span>**Shock and Vibration Requirements**

The devices in the Tetration (Secure Workload) cluster devices have been shock- and vibration-tested for operating ranges, handling, and earthquake standards.

## <span id="page-12-1"></span>**Grounding Requirements**

The devices in the Tetration (Secure Workload) cluster are sensitive to variations in voltage supplied by the powersources. Overvoltage, undervoltage, and transients(orspikes) can erase data from the memory or cause components to fail. To protect against these types of problems, make sure that there is an earth-ground connection for the devices. You must connect the rack to the facility earth ground.

You must provide the grounding wire to make this connection. Size the grounding wire to meet local and national installation requirements. Depending on the power supply and system, a 12-AWG to 6-AWG copper conductor is required for U.S. installations (for those installations, we recommend that you use commercially available 6-AWG wire). The length of the grounding wire depends on the proximity of the rack to facility earth ground connection.

### <span id="page-12-2"></span>**Power Requirements**

The Tetration (Secure Workload) clusters must be provisioned with power sources that provide the following amounts of power for operations:

- 39-RU large-form factor platform, single rack: 22,500 W
- 39-RU large-form factor platform, dual rack: 11,500 W for each rack
- 8-RU small-form factor platform: 5,500 W

For the required  $n+p$  power redundancy, you need two AC power sources that each provide that amount of power.

Each chassis in the rack has two power supplies, one for operations and the other for redundancy. Each power supply is connected to a different power strip on the rack, and each power strip is connected to a different AC power source. If one power source fails, the other one provides the required power for each switch or server in the rack.

### <span id="page-13-0"></span>**Airflow Requirements**

The Tetration (Secure Workload) cluster requires that you position each rack with the power supplies and fans on the three switches in a cold aisle. When positioned this way, all the devices in the rack take in cooling air from a cold aisle and exhaust hot air to a hot aisle.

## <span id="page-13-1"></span>**Clearance Requirements**

The following table lists the amount of space required to install the 39-RU large-form factor (single- or dual-rack) or 8-RU small-form factor Tetration (Secure Workload) cluster. The installation aisle must be more than 24 inches (61 cm) wide for moving the rack into place. Additionally, you must have enough room for a person to access the front and rear to perform maintenance.

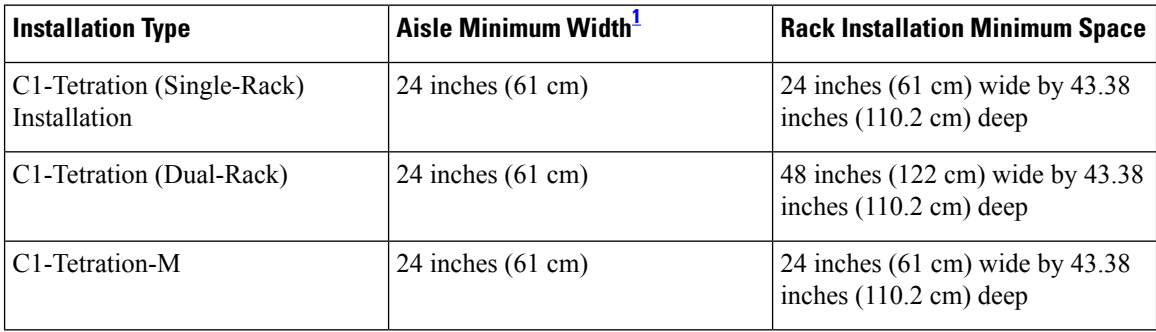

<span id="page-13-2"></span><sup>1</sup> The Installation aisle and the aisle that the front door of the rack opens must be at least 24 inches (61) cm) wide. The other aisle, in which the double cabinet doors open, must be at least 12 inches (30.5 cm) wide for the doors to fully open but at least 24 inches (61 cm) is needed for a person to perform maintenance.

The rack is positioned with the switch fans (the side of the rack with the largest door) facing the cold aisle and the switch ports (the side of the rack with double doors) facing the hot aisle.

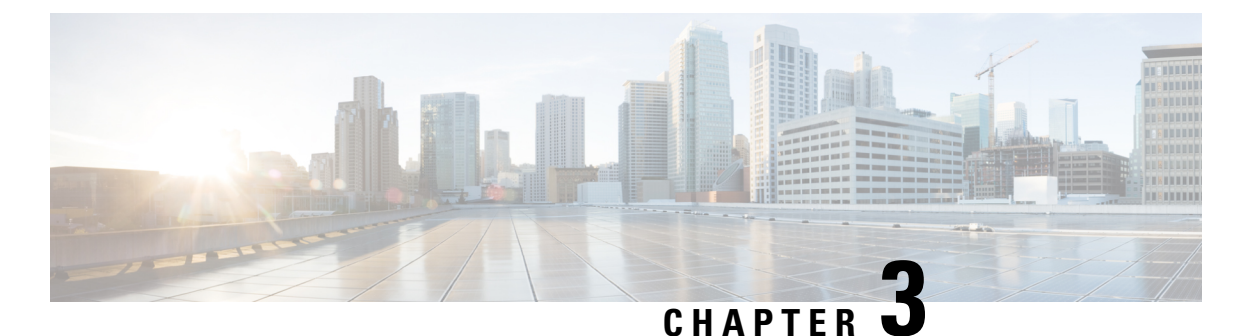

# **Powering Up and Connecting the Devices**

- Ground the Tetration (Secure [Workload\)](#page-14-0) Cluster Devices, on page 13
- Power Up the Tetration (Secure [Workload\)](#page-14-1) Cluster Devices, on page 13
- Connect the Tetration (Secure [Workload\)](#page-15-0) Cluster to Your Routers, on page 14

## <span id="page-14-0"></span>**Ground the Tetration (Secure Workload) Cluster Devices**

The Tetration (Secure Workload) cluster devices have metal-to-metal connections to their rack, so as soon as you ground the rack (or racks for a dual-rack installation) to your data center earth ground, the devices in the rack are grounded. To ground a rack, connect the rack wheels to the earth ground.

## <span id="page-14-1"></span>**Power Up the Tetration (Secure Workload) Cluster Devices**

To power up the switch, you must connect two power strips that are attached to the rack to two AC power sources.

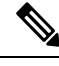

Connect this equipment to AC mains that have a surge protective device (SPD) at the service equipment that complies with NFPA 70, the National Electrical Code (NEC). **Note**

Read the installation instructions before using, installing, or connecting the system to the power source.

Do not overload the wiring when you connect the units to the supply circuit.

### **Before you begin**

- The racks must be installed in the data center and secured in place with their air intakes positioned in a cold aisle.
- The racks must be grounded to the data center earth ground.
- The cluster must be connected to two customer-supplied routers (each router connected to a separate leaf switch).
- There must be two power sources that meet the rack power requirements within reach of each rack power-strip cables.

### **Procedure**

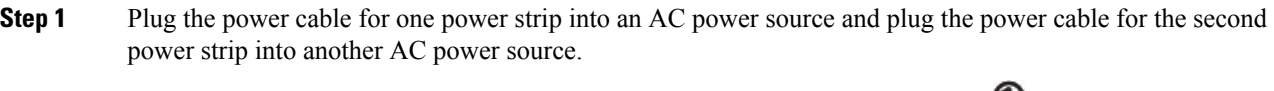

- **Step 2** Look at each power supply installed in each of the rack devices to verify that the **U** LED is lit and green.
	- If none of the LEDs are lit, make sure that the power source is turned on and that the on/off switch on the rack power strip is turned on.
	- If some of these LEDs are lit and others are not lit, make sure that the power cable coming from that power supply is fully connected to the power strip on the rack.

### **What to do next**

You are ready to set up the user interface.

## <span id="page-15-0"></span>**Connect the Tetration (Secure Workload) Clusterto Your Routers**

You must connect the Tetration (Secure Workload) cluster to two routers.

### **Procedure**

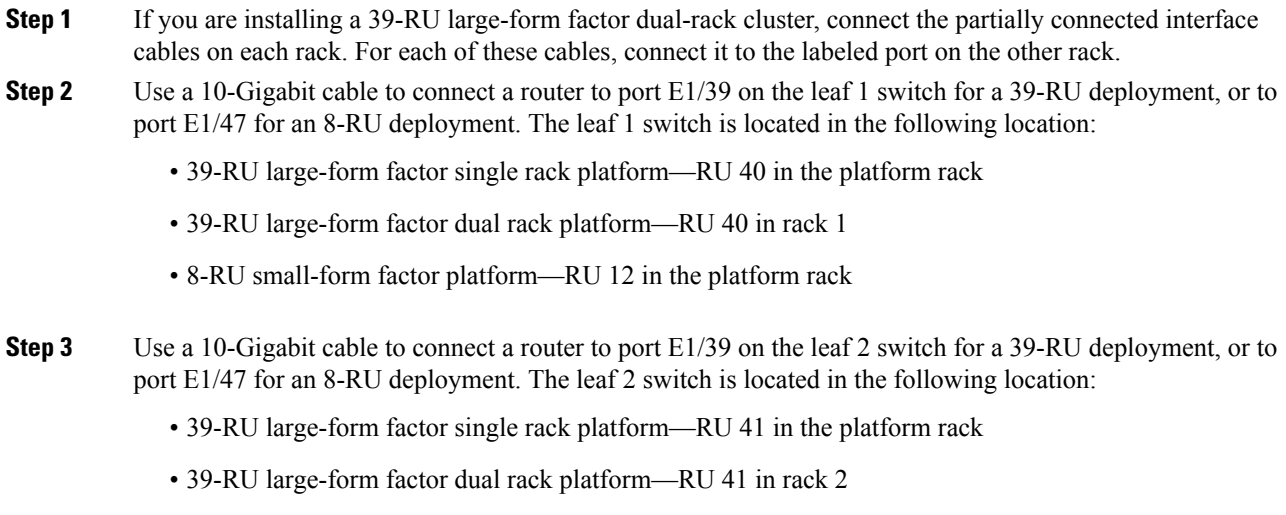

• 8-RU small-form factor platform—RU 11 in the platform rack

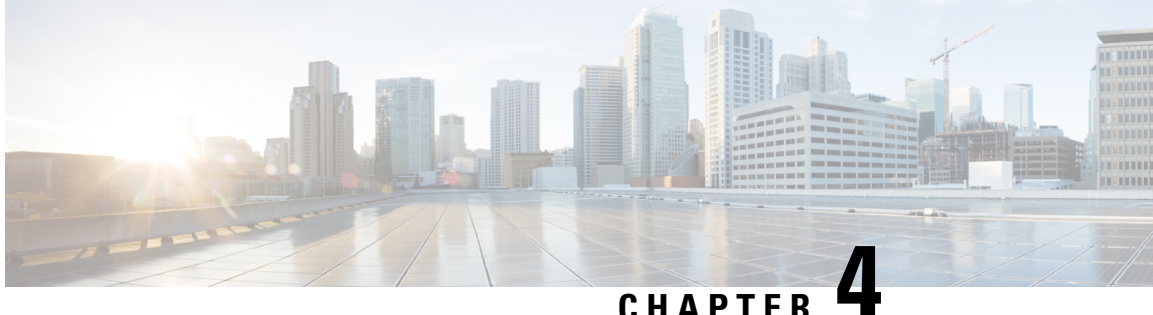

## **Setting Up the User Interface**

- (Optional) [Requirements](#page-16-0) and Limitations for Dual-Stack Mode (IPv6 Support), on page 15
- Set Up the User [Interface,](#page-17-0) on page 16

## <span id="page-16-0"></span>**(Optional) Requirements and Limitations for Dual-Stack Mode (IPv6 Support)**

Secure Workload clusters running on physical hardware can be configured to use IPv6 in addition to IPv4 for certain communications to and from the cluster.

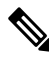

**Note**

You can use the Dual-Stack Mode (IPv6 support) feature when installing or upgrading to 3.6.1.5 and 3.7.1.5 releases, however, the feature is not available when you are installing or upgrading to patch releases.

### **Limitations**

If you are considering enabling dual stack mode, note the following:

- You can enable IPv6 connectivity only during initial deployment or upgrade to a major release (you cannot enable this feature during patch upgrades.)
- Dual-stack mode is supported only on physical hardware/bare-metal clusters.
- There is no support for an IPv6-only mode.
- You cannot revert to IPv4-only mode after dual stack mode is enabled for the cluster.
- Data Backup and Restore (DBR) is not supported if dual-stack connectivity is enabled.
- Do not enable dual-stack mode for clusters configured with Federation.
- The following features always and only use IPv4 (note that IPv4 is always enabled even if IPv6 is enabled):
	- (Applicable for release 3.7.1.5 and 3.6.x) Enforcement on AIX agents
	- (Applicable for release 3.6.x) Hardware agent communication with the cluster
	- (Applicable for release 3.6.x) Connectors for flow ingestion, inventory enrichment, or alert notifications

### **Requirements**

- You must configure both A and AAAA DNS records for FQDN. You must configure this before you enable dual stack mode for your cluster.
- External services such as NTP, SMTP, and DNS should be available over both IPv4 and IPv6, for redundancy purposes.
- In order to configure dual stack mode for a cluster:
	- The two cluster leaf switches will each need to be allocated routable IPv6 addresses on two different networks, for redundancy, and default gateways will need to be provided for each network.
	- For 39RU clusters, a site routable IPv6 network with space for at least 29 host addresses is required.
	- For 8RU clusters, a site routable IPv6 network with space for at least 20 host addresses is required.
	- The first three host addresses of the site routable IPv6 network are reserved for the Cisco Secure Workload cluster HSRP configuration and must not be used by any other devices.

### **Additional Information**

Agents communicate with the cluster using IPv4 unless you configure them to use IPv6. For instructions, see the User Guide available from the Secure Workload portal.

### <span id="page-17-0"></span>**Set Up the User Interface**

### **Before you begin**

- To complete this configuration, you need a device such as a laptop computer with an Ethernet port and access to the internet.
- You need an Ethernet cable to connect the device to the highest server in the Tetration (Secure Workload) cluster.
- Google Chrome is the only supported browser for the Setup portal, which is required for part of this process.
- (Optional) Beginning with version 3.6 and later, you can configure your cluster in dual-stack mode, which allows both IPv4 and IPv6 to be used for communication between certain Secure Workload components and between Secure Workload and network services such as NTP and DNS. (Secure Workload already handles IPv6 traffic, whether or not you enable dual-stack mode.) You can enable this support only during deploy or upgrade.

If you are considering enabling support for IPv6, see (Optional) [Requirements](#page-16-0) and Limitations for [Dual-Stack](#page-16-0) Mode (IPv6 Support), on page 15.

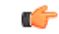

**Important**

Enter IPv4 addresses in all fields in the procedure below unless the field name explicitly states IPv6.

### **Procedure**

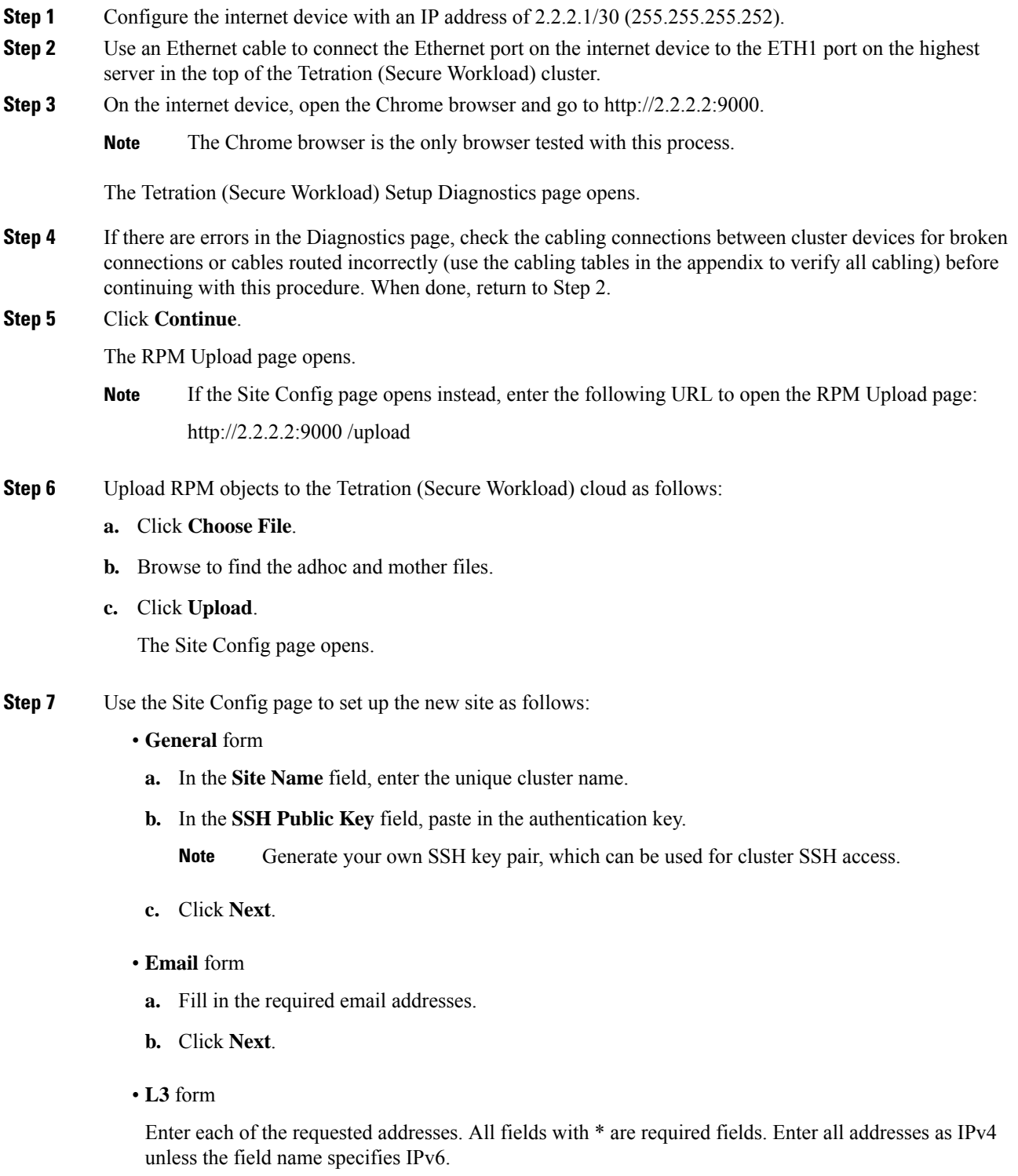

(Optional) If you are installing software version 3.6 or later: To enable dual-stack mode (support for both IPv4 and IPv6):

- **a.** Check the IPv6 checkbox.
- **b.** Enter the IPv6 address in CIDR notation for both Leaf 1 and Leaf 2 switches.
- **c.** Enter the Leaf 1 and Leaf 2 IPv6 Default Gateway.
- **d.** Click **Next**.
- **Network** form

Enter all addresses as IPv4 unless the field name specifies IPv6.

- **a.** In the **Internal network IP address** field, paste in the address from the orchestrator deployment output.
- **b.** In the **External network IP address** field, paste in the address from the orchestrator deployment output.
- **c.** In the **External gateway IP address** field, paste in the address from the orchestrator deployment output.
- **d.** In the **DNS resolver IP address** field, paste in the address from the orchestrator deployment output.
- **e.** In the **DNS domain** field, enter your DNS domain (for example, "cisco.com").
- **f.** (Software version 3.6 or later) If you enabled IPv6 on the L3 page, **IPv6** is automatically selected.

If IPv6 is selected, you must specify IPv6 addresses reserved for Secure Workload use:

• Enter the **External IPv6 Network**.

The first 3 IPv6 addresses in the IPv6 External Network field are always reserved for the switches of the Secure Workload cluster and should not be used for any other purpose.

- If you want to use IPv6 only for certain addresses, enter those addresses in the **External IPv6 IPs** field.
- For a 39 RU cluster, ensure that at least 29 IPv6 addresses are available in the IPv6 External Network or the External IPv6 IPs list. **Note**
	- For an 8 RU cluster, ensure that at least 20 IPv6 addresses are available in the IPv6 External Network or the External IPv6 IPs list.
- **g.** Click **Next**.
- **Service** form
- **a.** In the **NTP Servers** field, enter the space-separated list of NTP server names or IP addresses from the Orchestrator deployment output.
- **b.** In the **SMTP Server** field, enter the name or IP address of an SMTP server that can be used by Tetration (Secure Workload) for sending email messages (this server must be accessible by Tetration (Secure Workload)).
- **c.** In the **SMTP Port** field, enter the port number of the SMTP server. AWS restricts the use of ports 25 and 465. You must configure your account correctly or use port 587.
- **d.** (Optional) In the **SMTP Username** field, enter the user name for SMTP authentication.
- **e.** (Optional) In the **SMTP Password** field, enter the password for SMTP authentication.
- **f.** (Optional) In the **HTTP Proxy Server** field, enter the name or IP address of an HTTP proxy server that will be used by Tetration (Secure Workload) to access external services on the internet.
- **g.** (Optional) In the **HTTP Proxy Port** field, enter the port number for the HTTP proxy server.
- **h.** (Optional) In the **HTTPs Proxy Server** field, enter the name or IP address of an HTTPs proxy server that will be used by Tetration (Secure Workload) to access external services on the internet.
- **i.** (Optional) In the **HTTPs Proxy Port** field, enter the port number for the HTTPs proxy server.
- **j.** (Optional) In the **Syslog Server** field, enter the name or IP address of an syslog server that can be used by Tetration (Secure Workload) to send alerts.
- **k.** (Optional) In the **Syslog Port** field, enter the port number of the syslog server.
- **l.** (Optional) In the **Syslog Severity** field, enter severity level for the syslog messages. The possible values include informational, notice, warning, error, critical, alert, and emergency.
- **m.** Click **Next**.
- **UI** form
	- **a.** In the **UI VRRP VRID** field, enter "77" unless you need a unique VRID.
	- **b.** In the **UI FQDN** field, enter the fully qualified domain name where you will access the cluster.
	- **c.** In the **UI Airbrake Key** field, leave blank.
	- **d.** Click **Next**.

Tetration (Secure Workload) validates your configuration settings and displays the status for the settings.

- **Advanced** form
- **a.** In the **External IPs** field, enter IPv4 addresses.
- **b.** Click **Continue**.
- **Step 8** If there are any failures, click **Back** and edit the configuration (see Step 7).
	- You cannot modify these settings in the setup GUI after leaving this page. However, you can modify the settings later from the company page in the GUI. **Note**

**Step 9** If there are no failures noted for your configuration and you do not need to make any changes, click **Continue**. Tetration (Secure Workload) is configured according to the settings that you specified. This process can take one to two hours without any interaction on your part.

### **What to do next**

If you deployed software version 3.6 or later and you enabled IPv6 connectivity:

- You can access the Cisco Secure Workload web portal using either IPv4 or IPv6.
- By default, software agents communicate with theSecure Workload cluster using IPv4 even if the cluster is enabled to support IPv6. If you want supported agents to use IPv6 for this purpose, you must configure the **Sensor VIP FQDN** field on the **Platform > Cluster Configuration** page in the Secure Workload web portal. For important instructions, see the user guide, available as online help from the Secure Workload web portal or from [https://www.cisco.com/c/en/us/support/security/tetration/](https://www.cisco.com/c/en/us/support/security/tetration/products-installation-and-configuration-guides-list.html) [products-installation-and-configuration-guides-list.html](https://www.cisco.com/c/en/us/support/security/tetration/products-installation-and-configuration-guides-list.html).

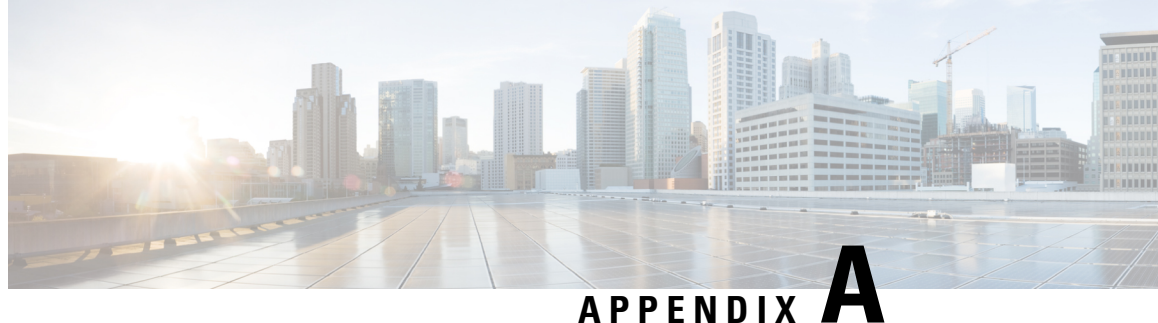

## **System Specifications**

- [Environmental](#page-22-0) Specifications, on page 21
- Cables Included with the [Hardware,](#page-22-1) on page 21
- Cabling the [C1-Tetration](#page-24-0) Cluster Devices, on page 23
- Cabling the [C1-Tetration-M](#page-37-0) Cluster Devices, on page 36

## <span id="page-22-0"></span>**Environmental Specifications**

The following table lists the environmental specifications required for installing the Tetration (Secure Workload) cluster.

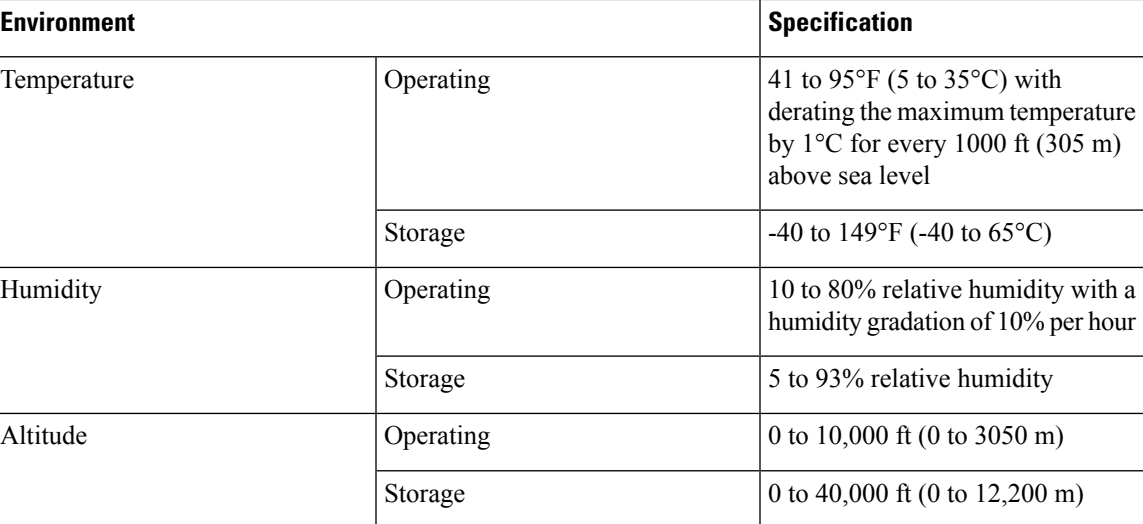

**Table 1: Environmental Specifications**

## <span id="page-22-1"></span>**Cables Included with the Hardware**

The following tables list the cables that are included with the cluster hardware.

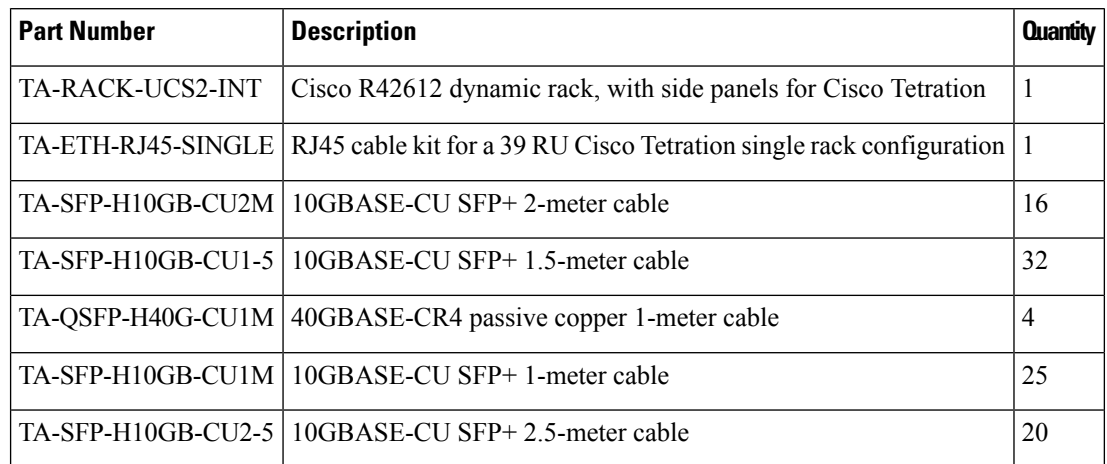

### **Table 2: Tetration (Secure Workload) 39-RU Cluster, Single-Rack Configuration**

### **Table 3: Tetration (Secure Workload) 39-RU Cluster, Dual-Rack Configuration**

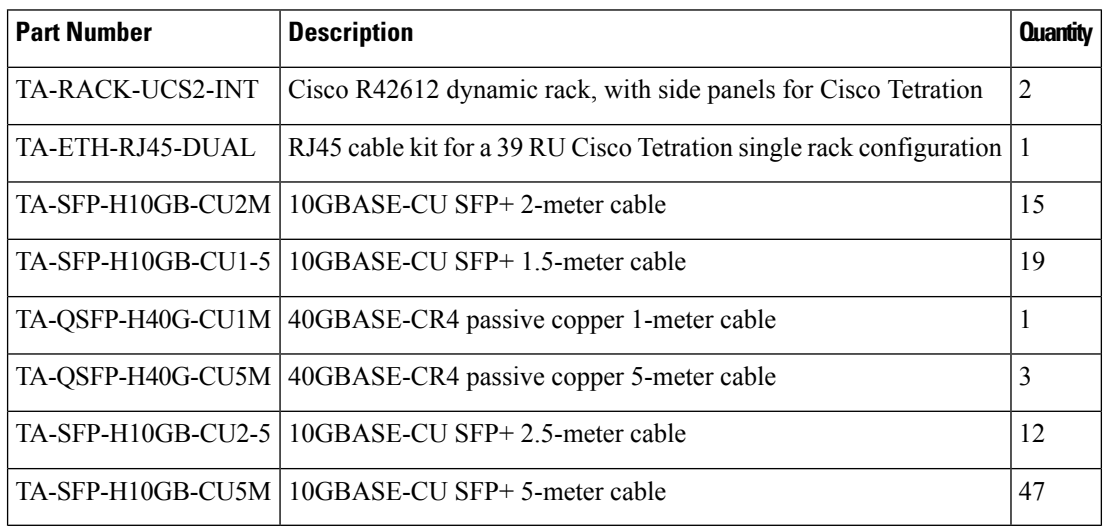

### **Table 4: Tetration (Secure Workload) 8-RU Cluster**

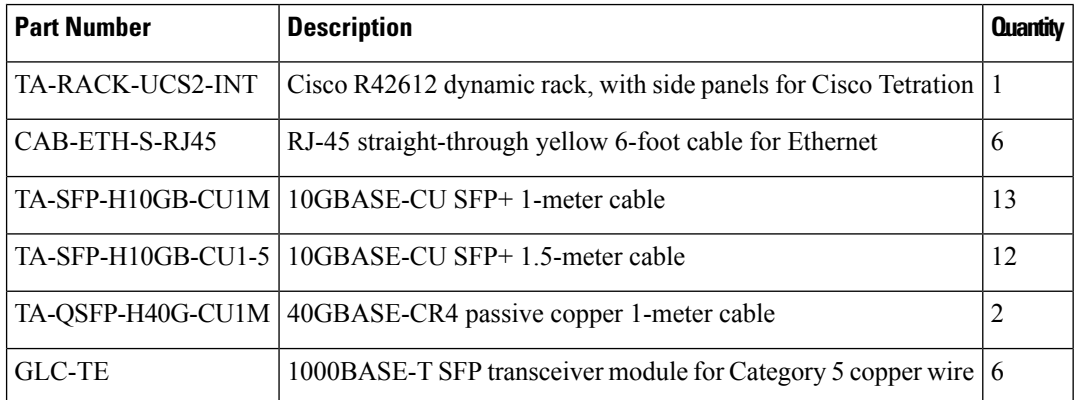

## <span id="page-24-0"></span>**Cabling the C1-Tetration Cluster Devices**

The following figure shows how the C1-Tetration rack devices are interconnected. For a detailed listing of the connections, see the tables following that figure.

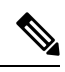

**Note**

The CIMC/PXE switch is connected to the Management (Mgmt) port on each of the three switches and to the eth0 port on each of the 36 Compute, Cache, and Base server hosts.

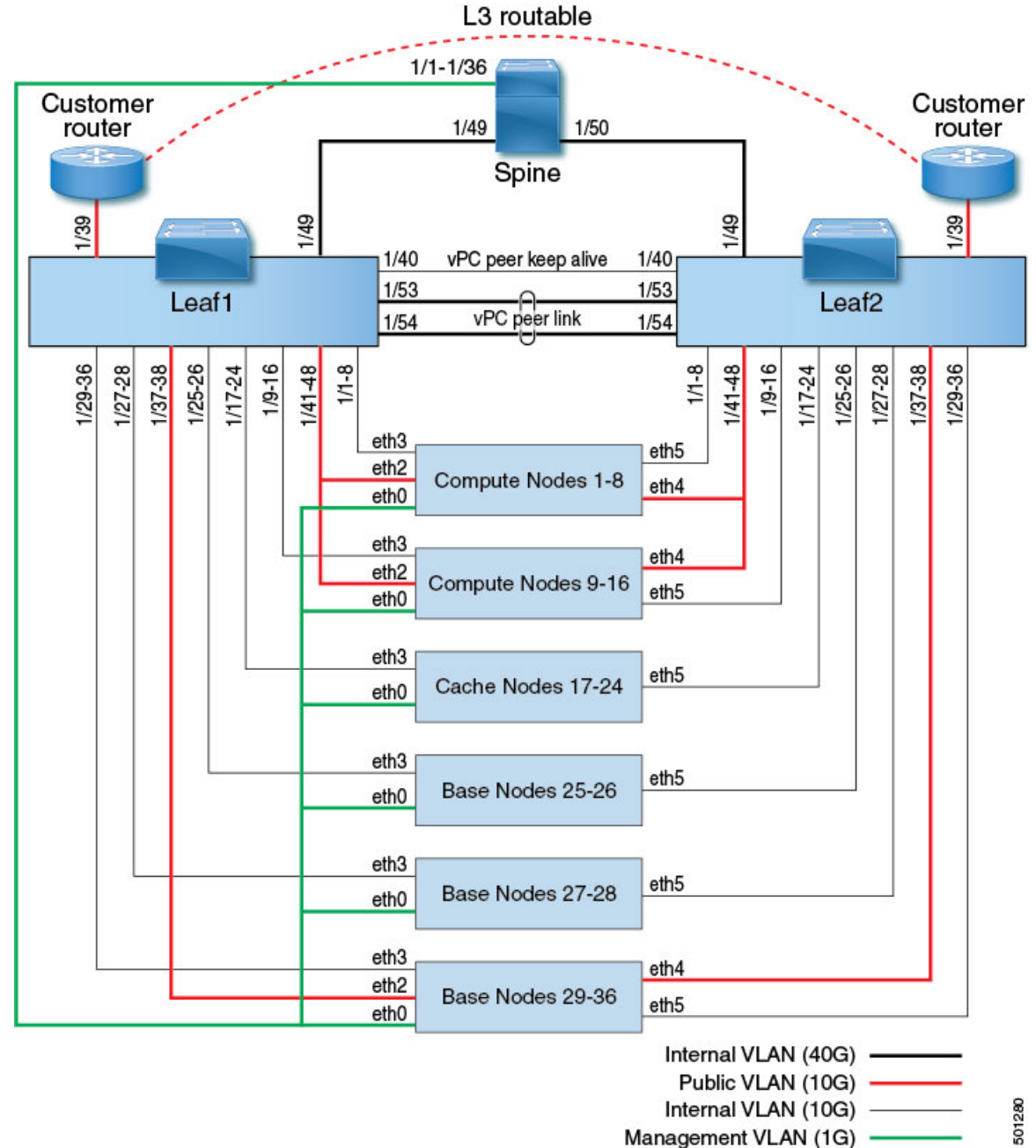

Management VLAN (1G)

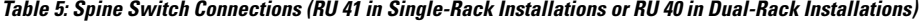

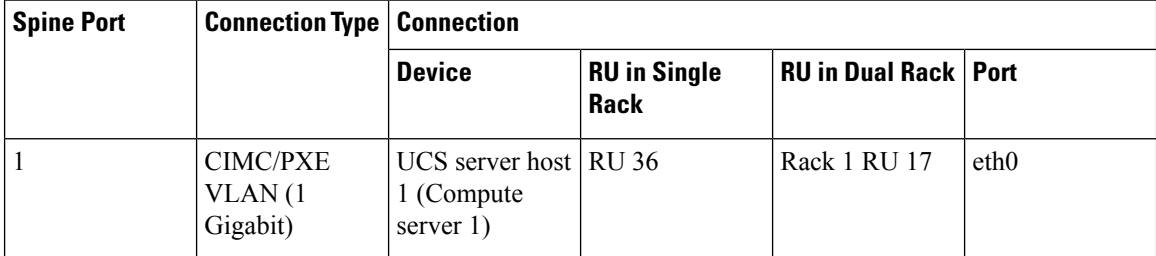

 $\mathbf l$ 

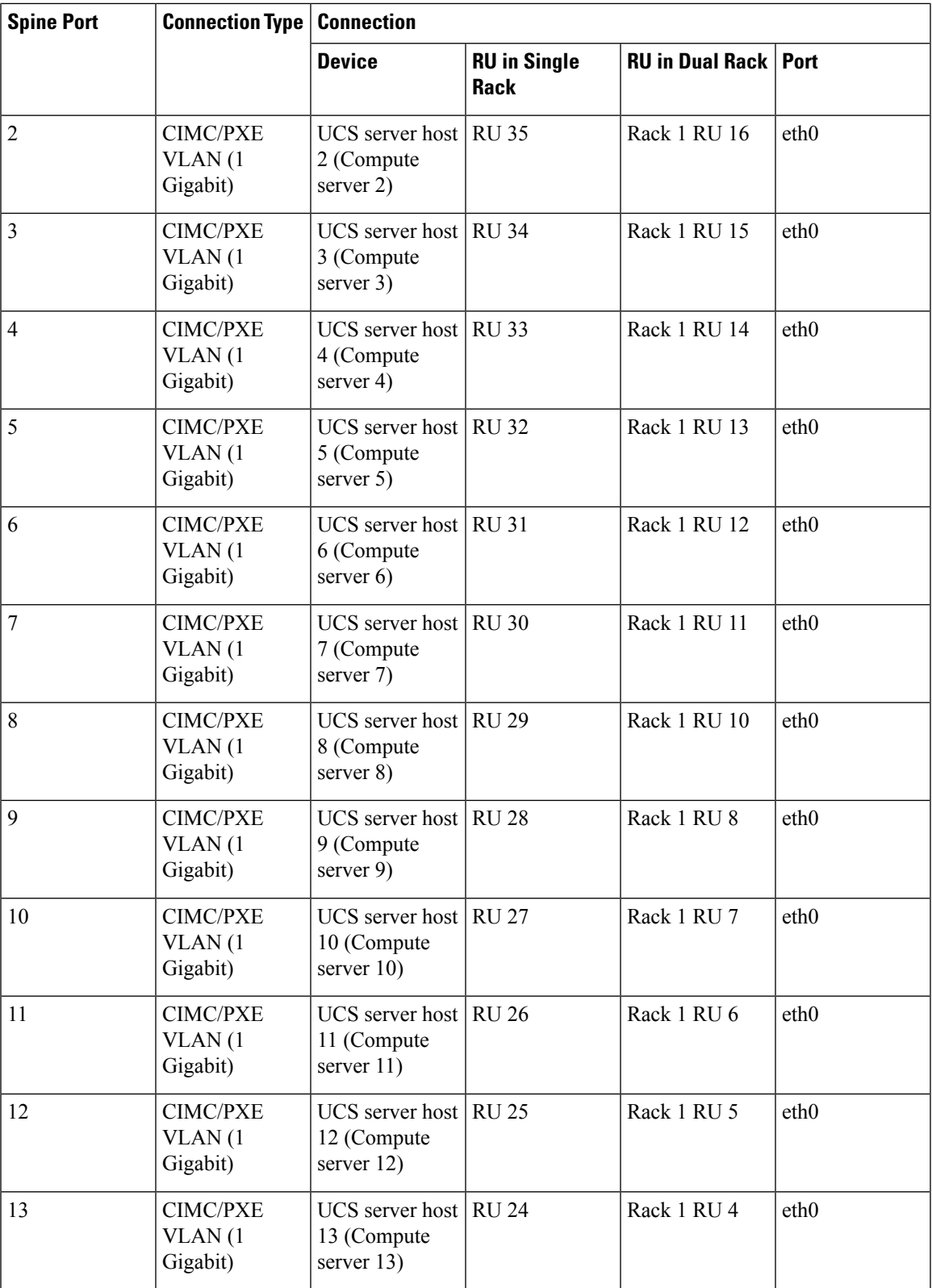

 $\mathbf I$ 

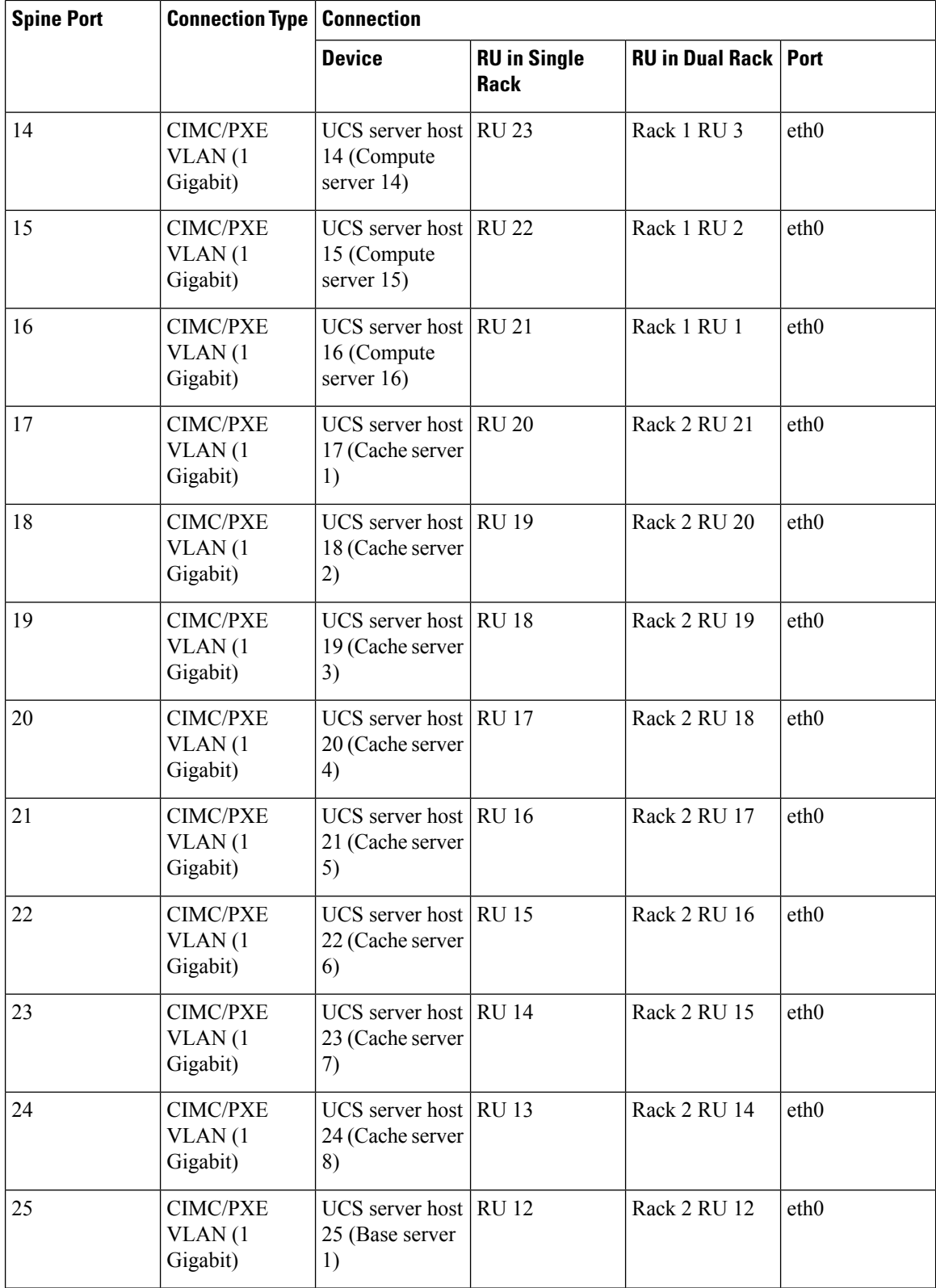

i.

 $\mathbf l$ 

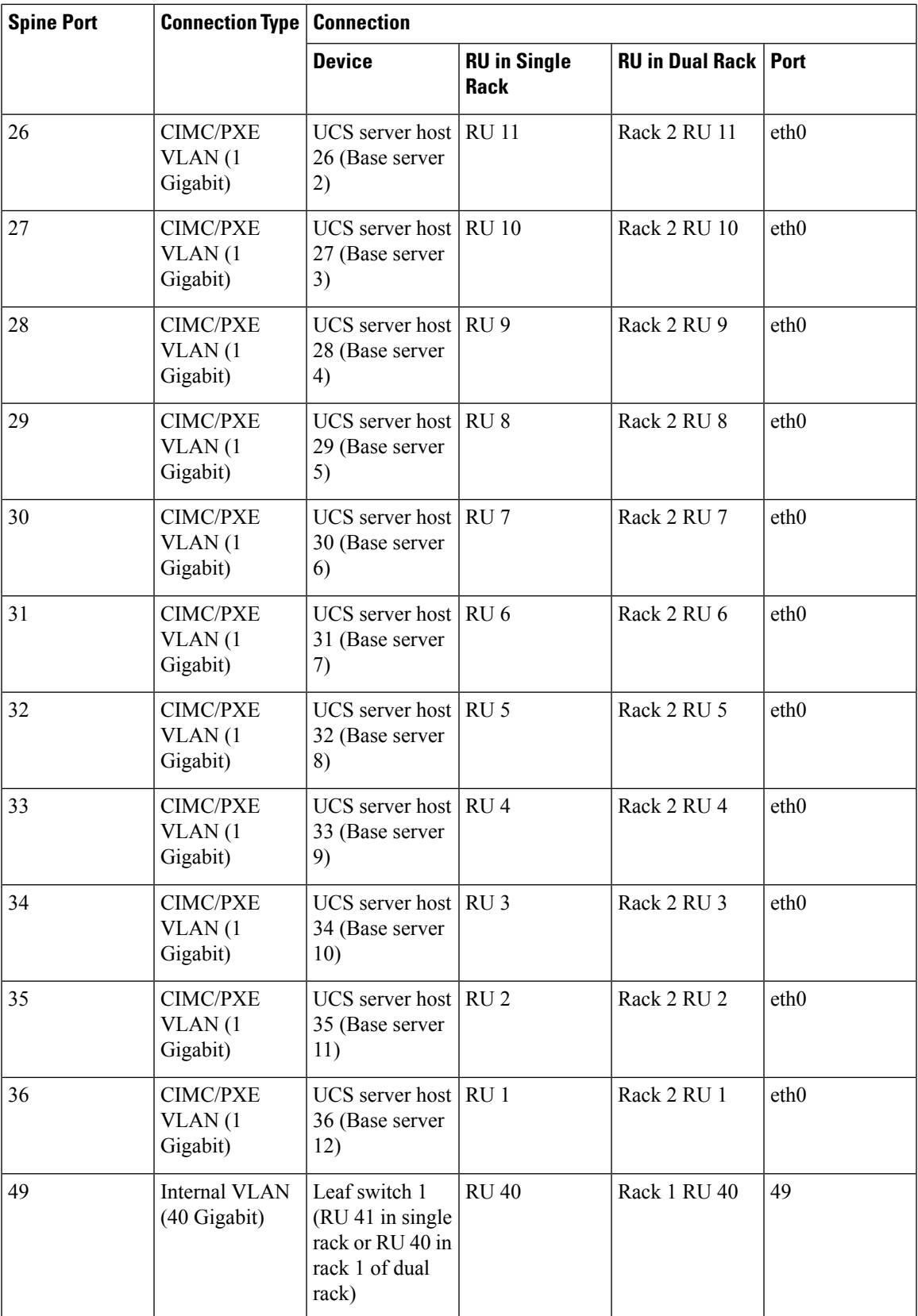

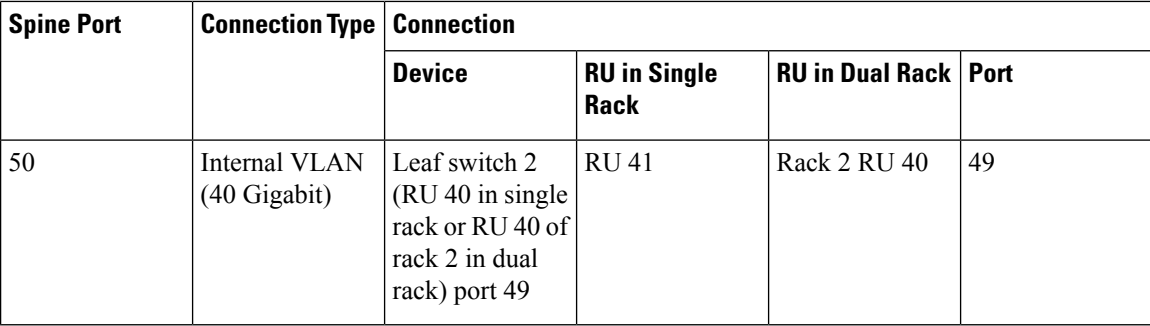

Table 6: Leaf Switch 2 Connections (RU 41 in Single-Rack Installations or RU 40 in Dual-Rack Installations)

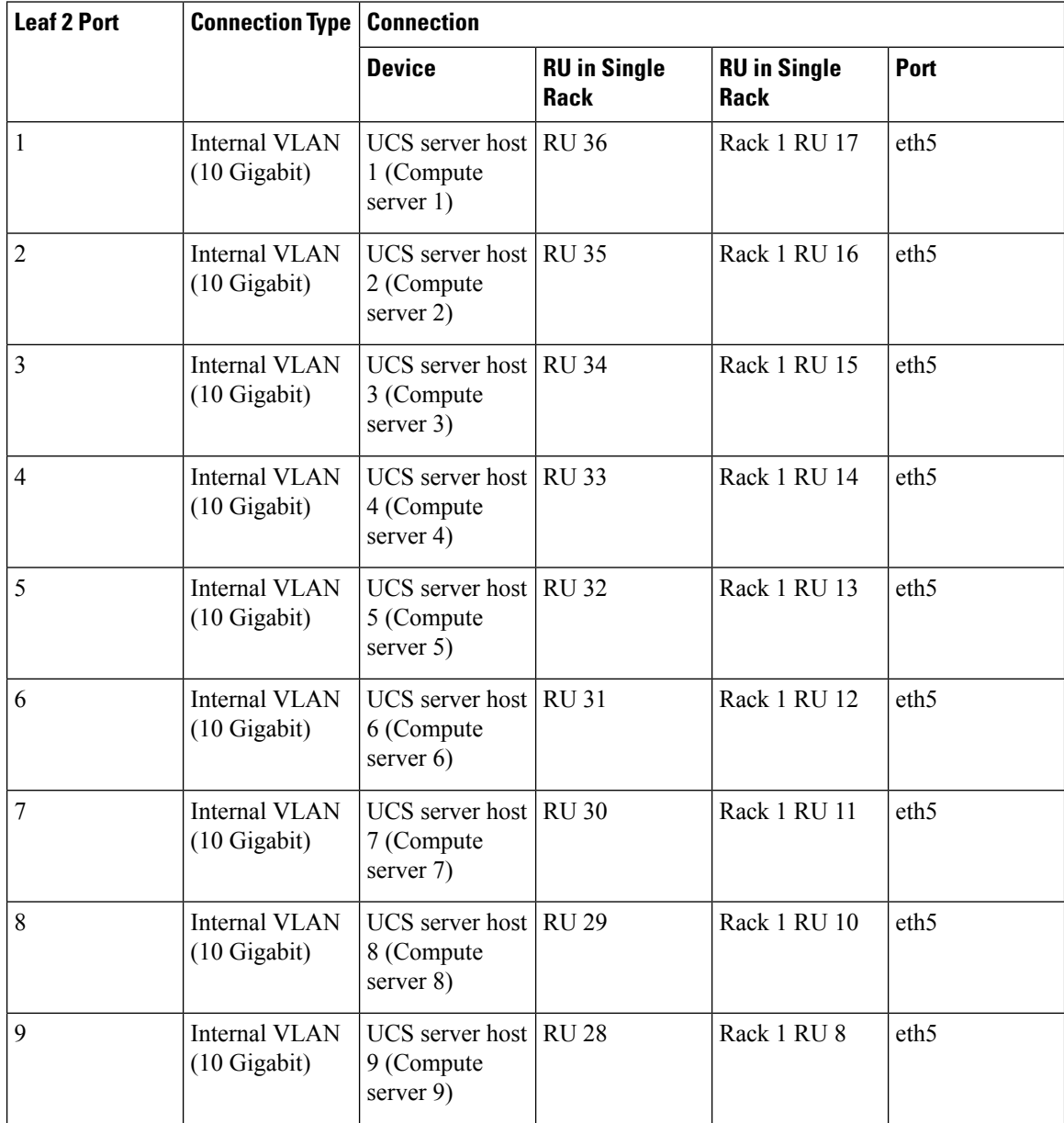

 $\overline{\phantom{a}}$ 

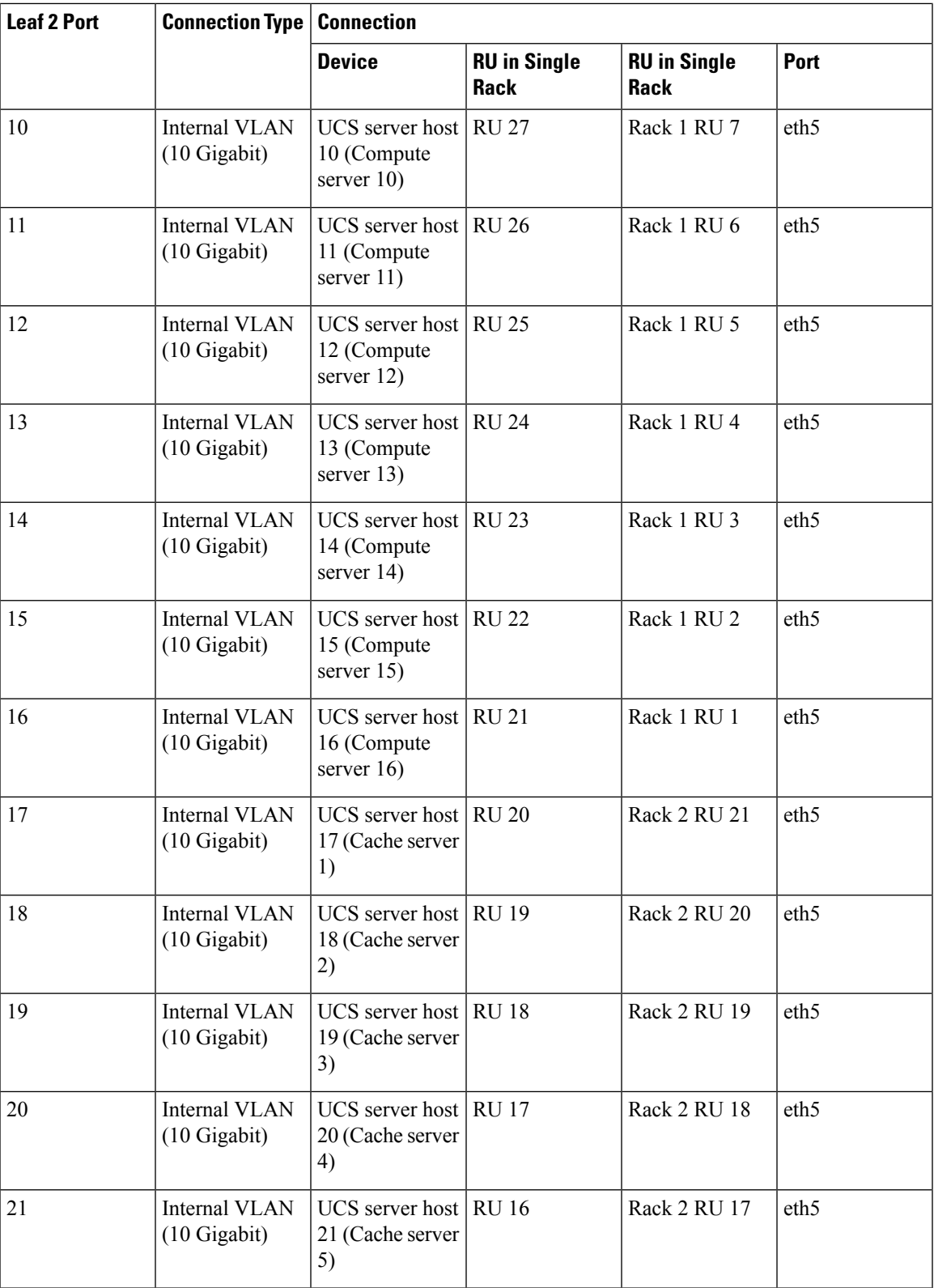

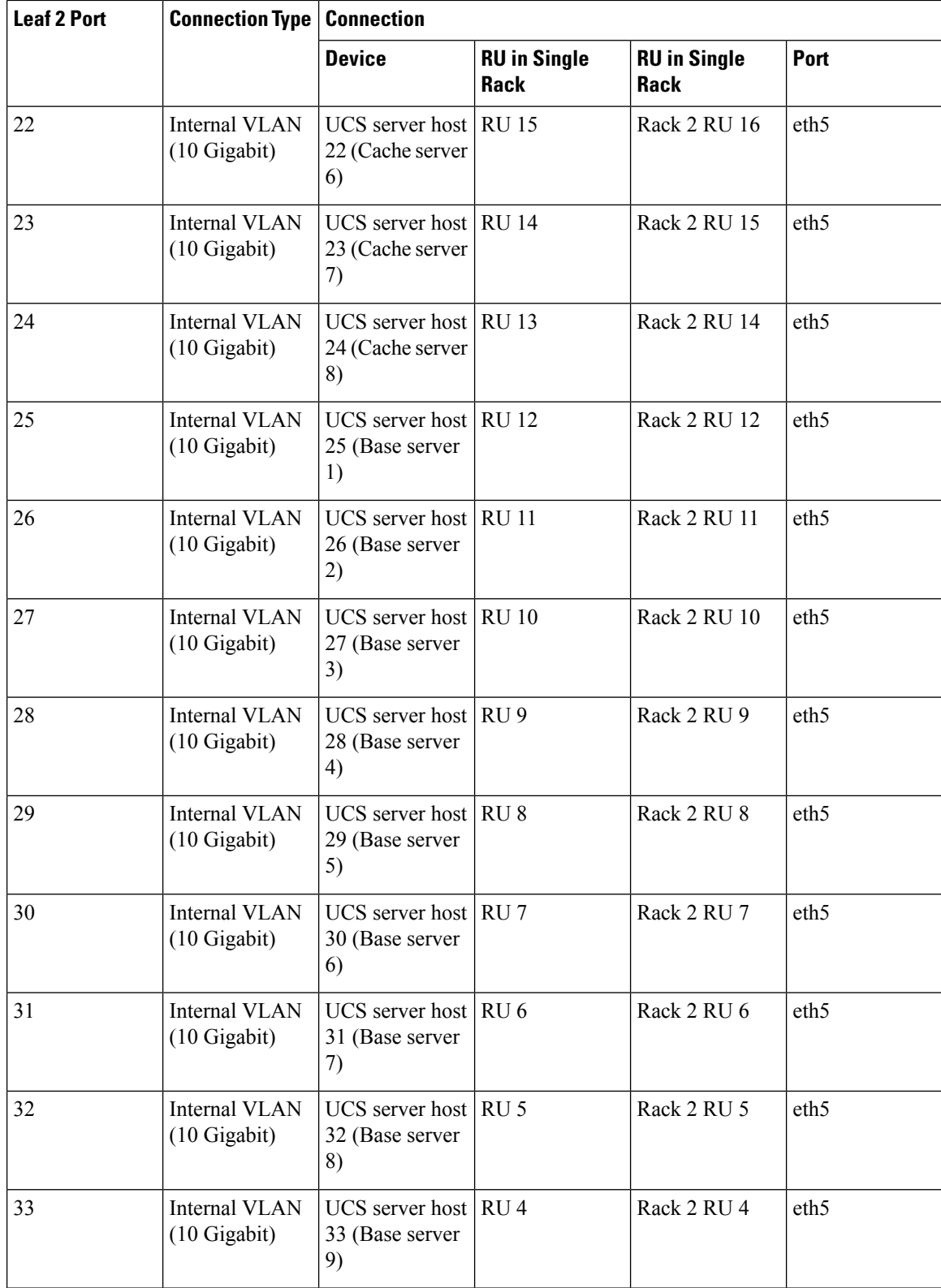

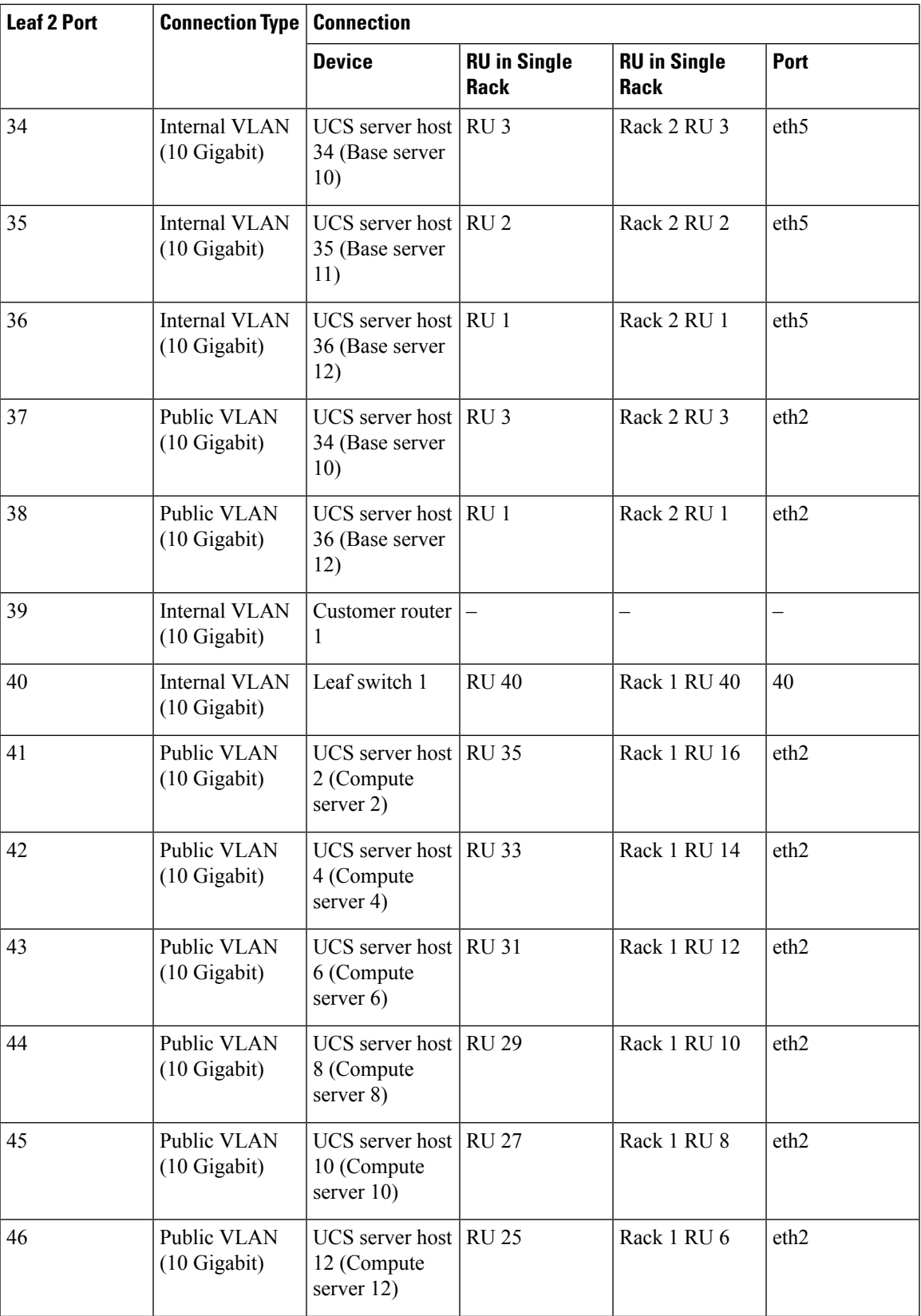

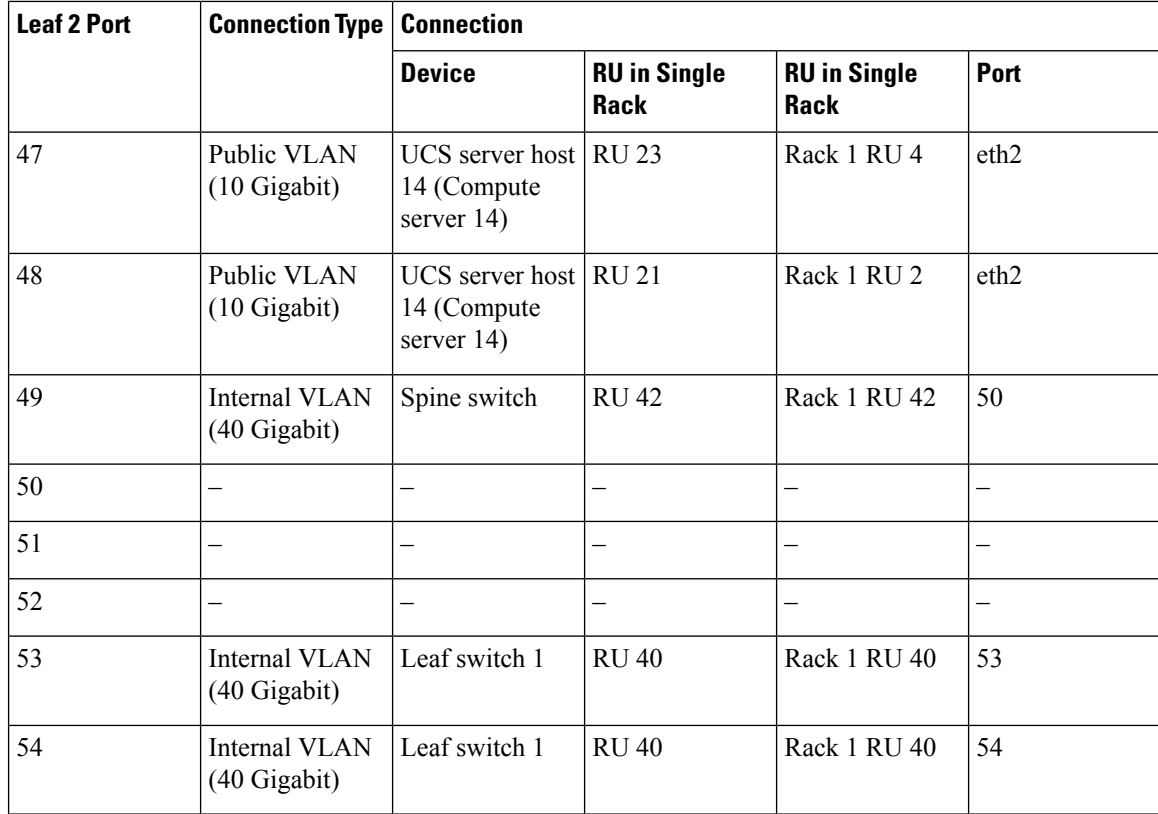

**Table 7: Leaf Switch 1 Connections (RU 40 in Single- and Dual-Rack Installations)**

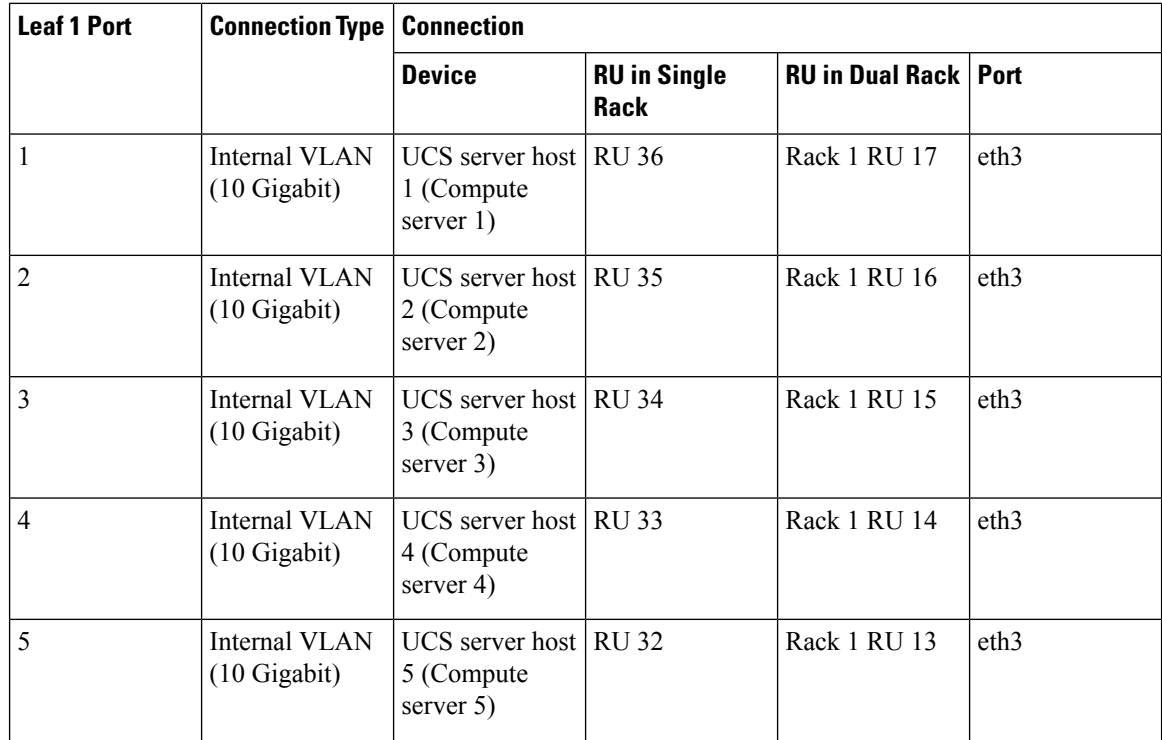

 $\mathbf l$ 

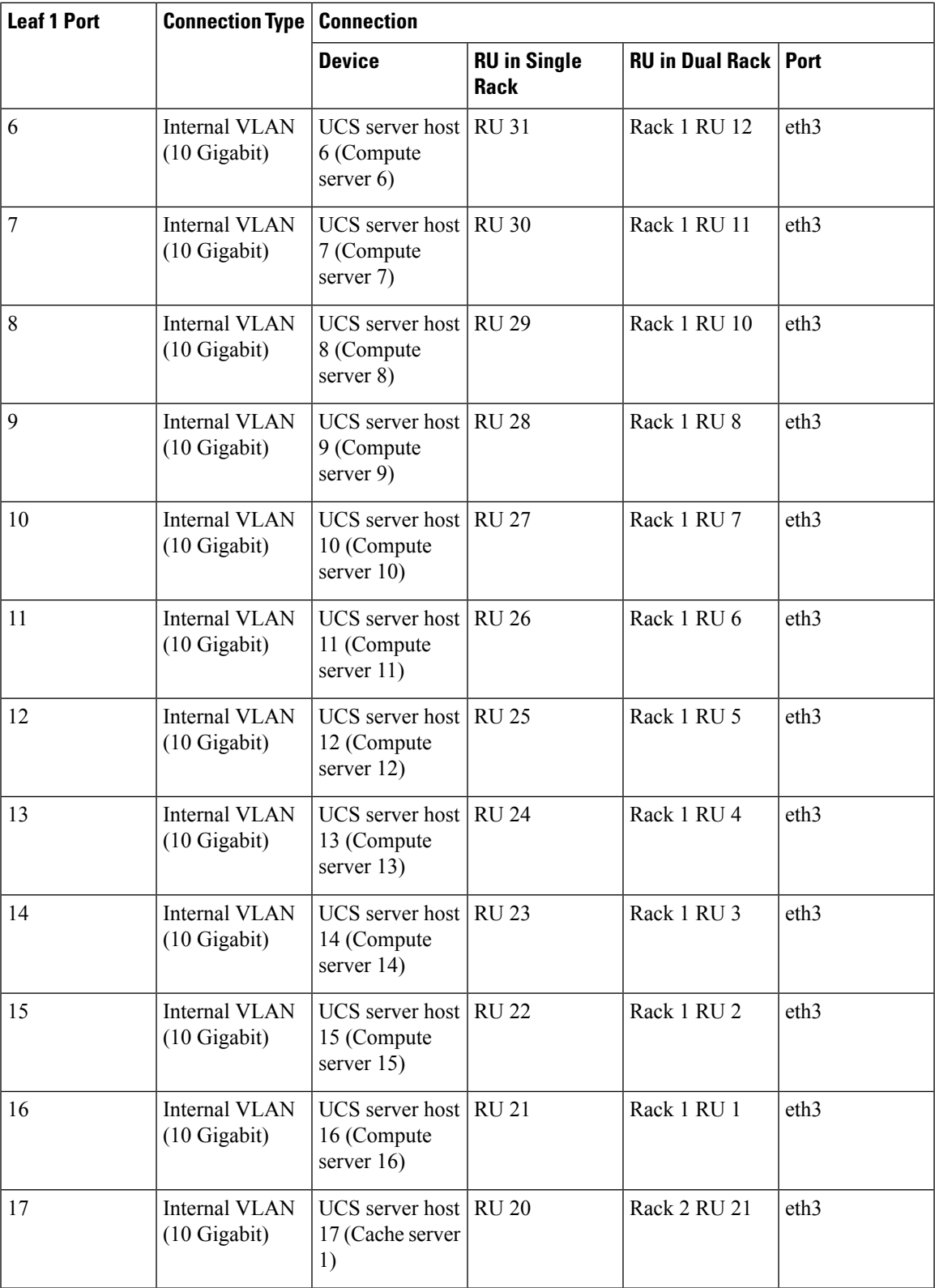

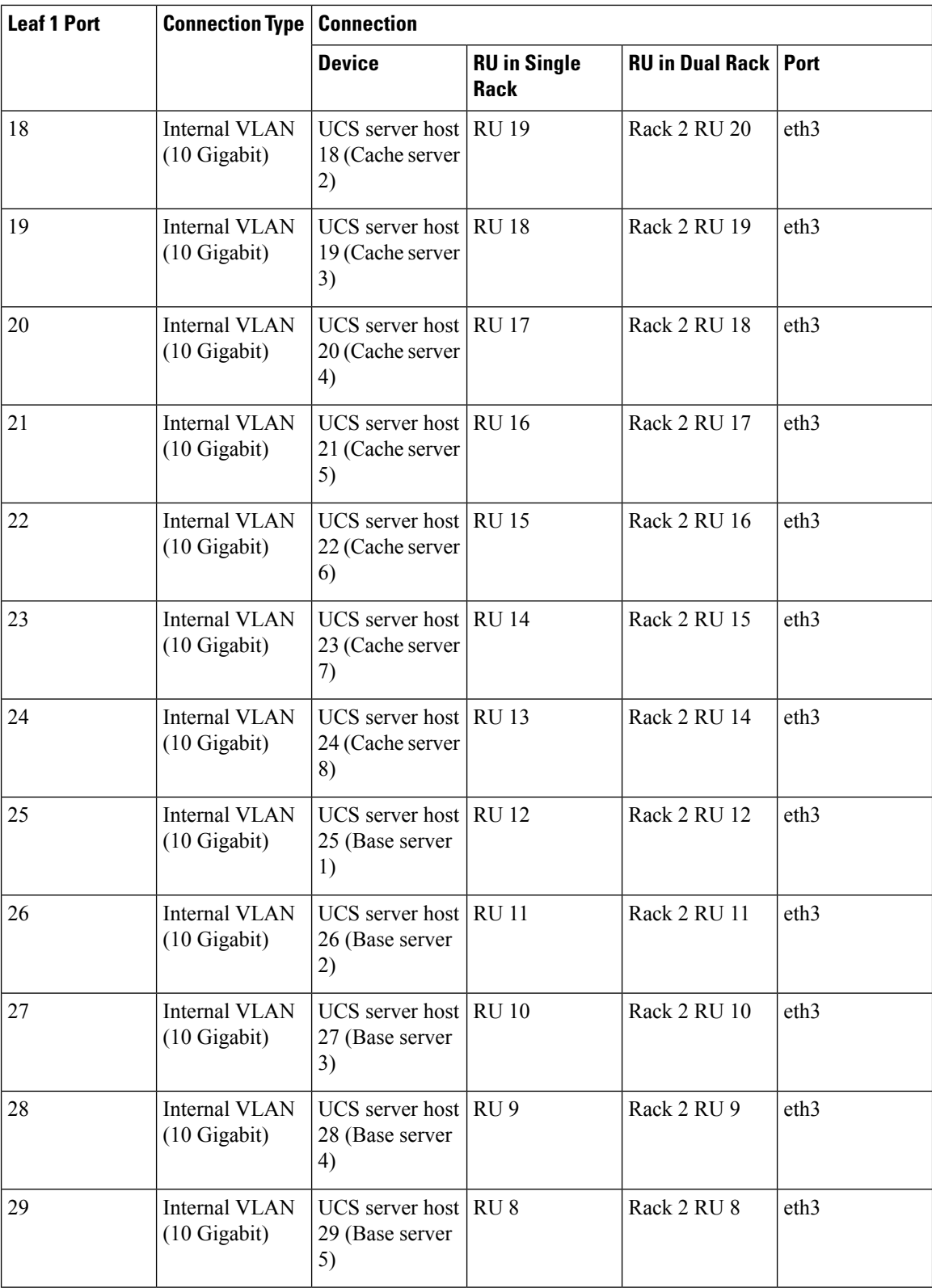

i.

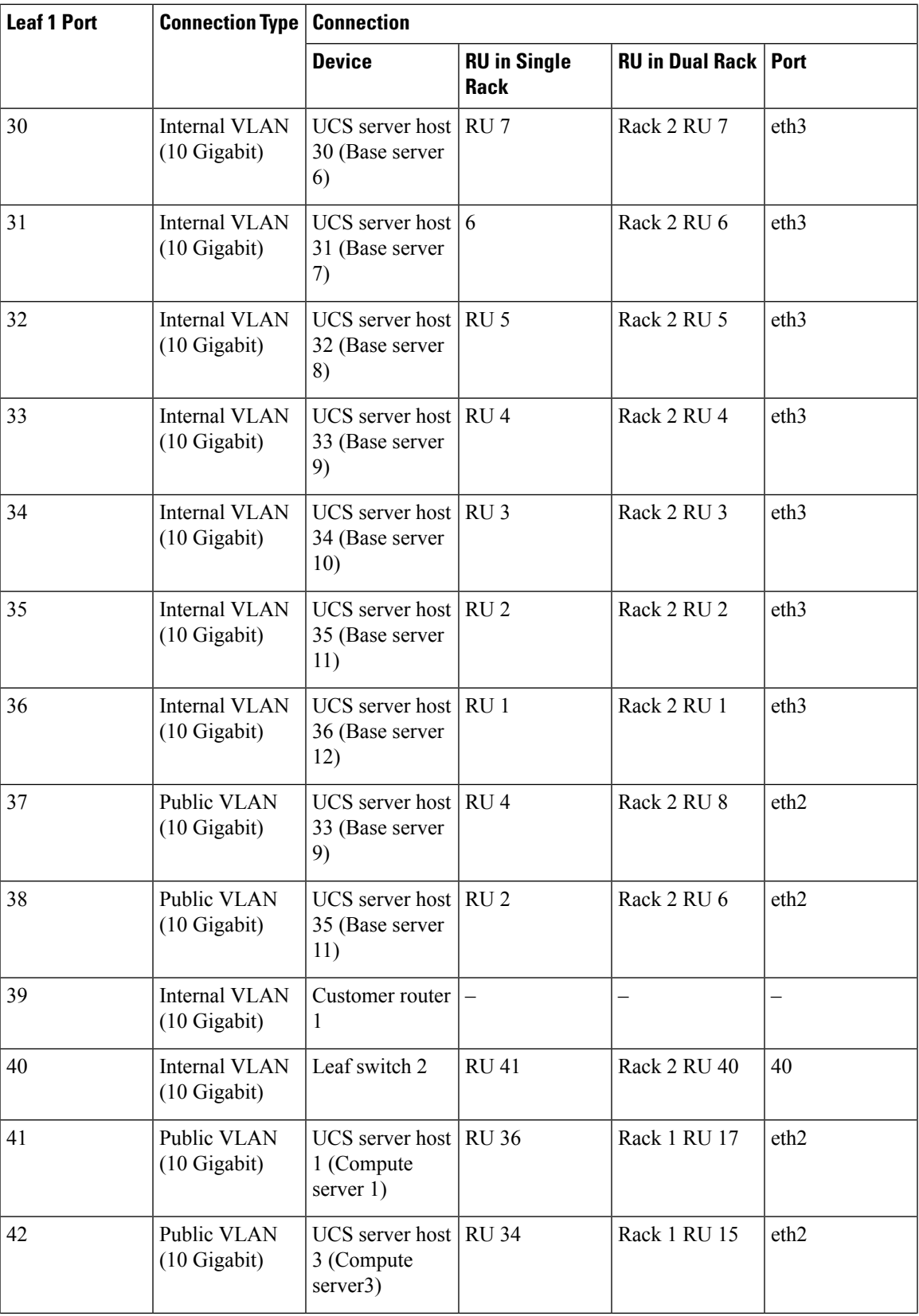

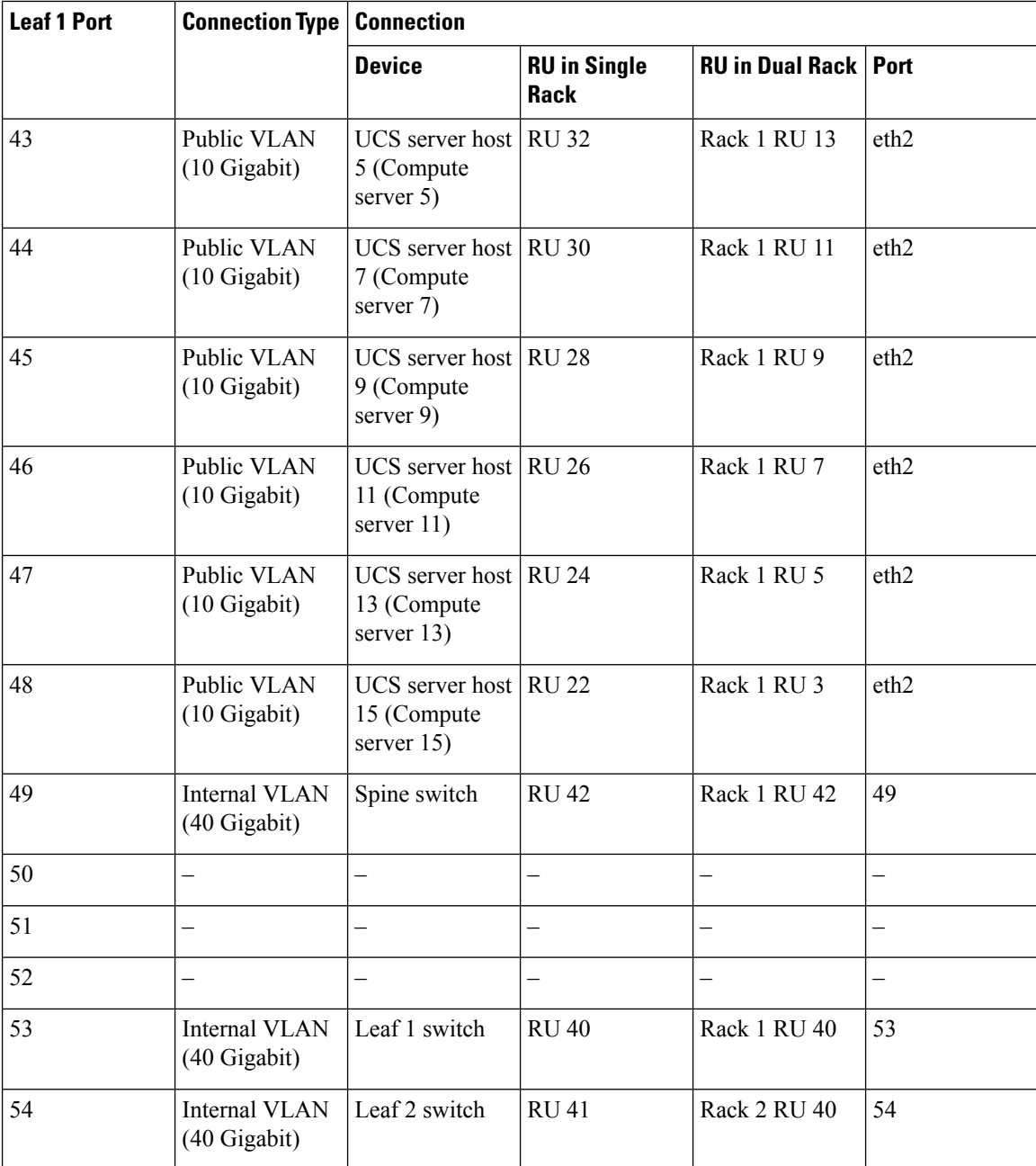

## <span id="page-37-0"></span>**Cabling the C1-Tetration-M Cluster Devices**

The following figure shows how the C1-Tetration-M Cluster rack devices are interconnected. For a detailed listing of the connections, see the tables following that figure.

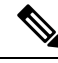

**Note**

The CIMC/PXE switch is connected to the Management (Mgmt) port on each of the three switches and to the eth0 port on each of the 36 Compute, Cache, and Base server hosts.

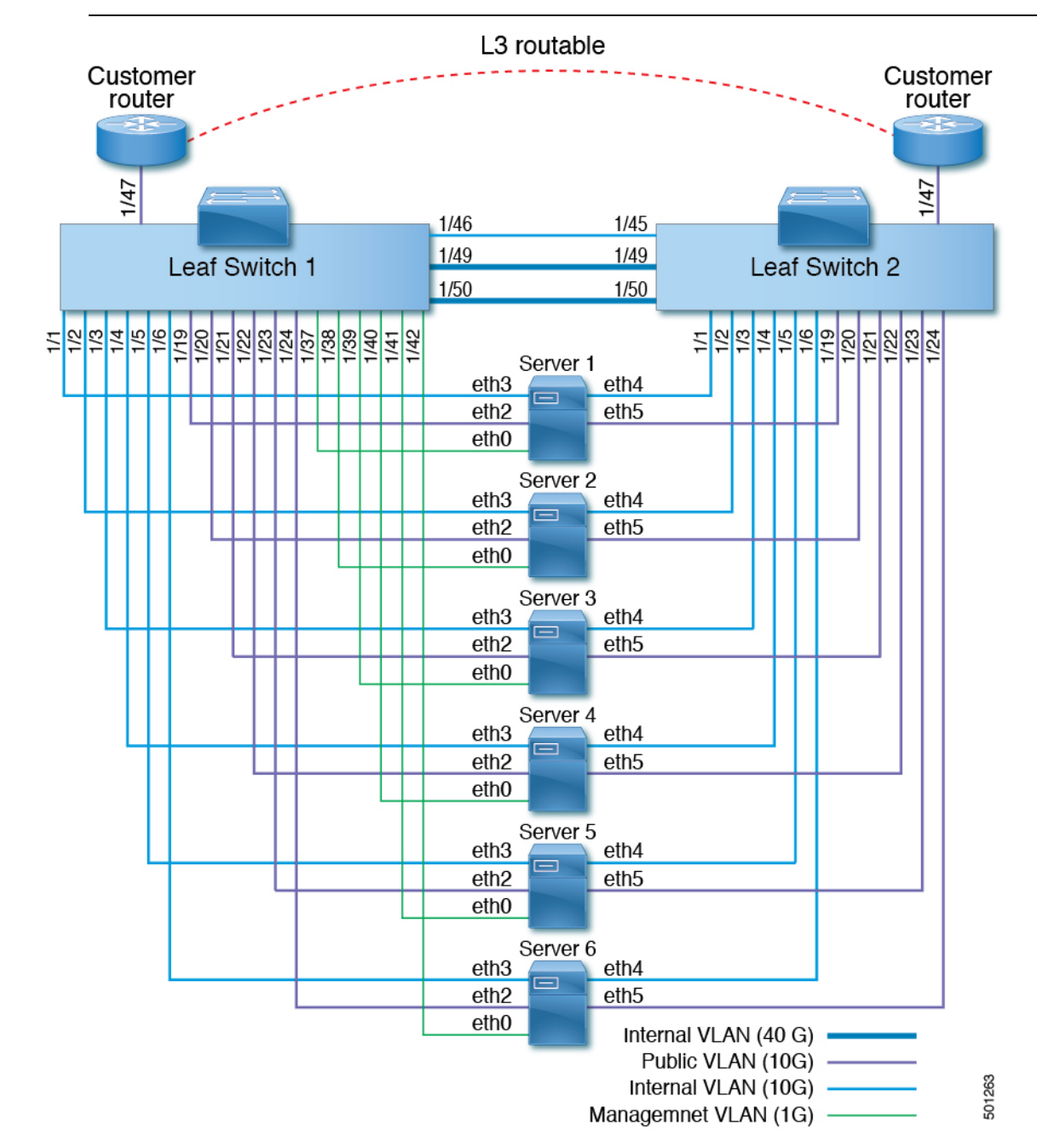

L

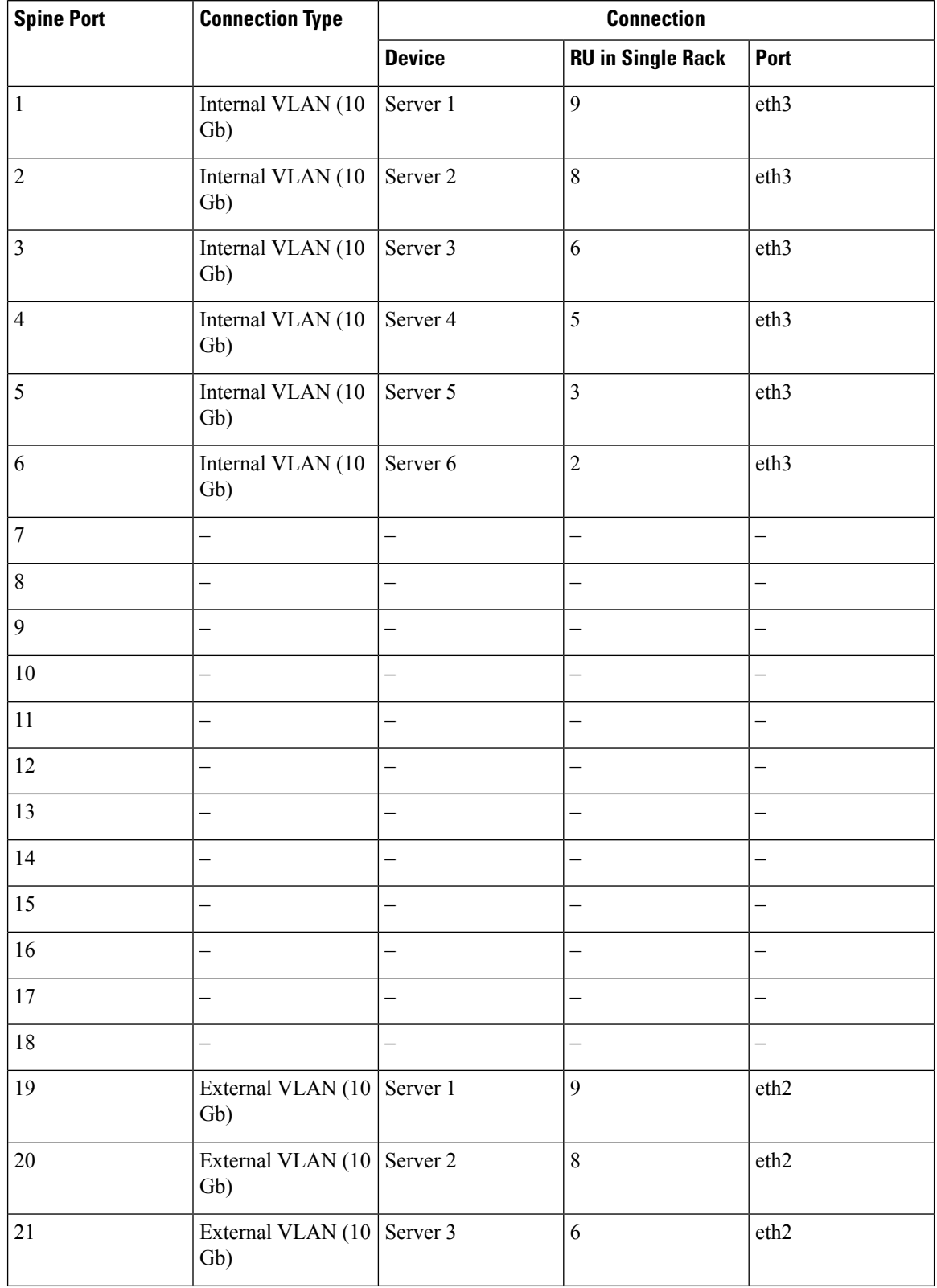

### **Table 8: Leaf Switch 1 (RU 12) Connections**

 $\overline{\phantom{a}}$ 

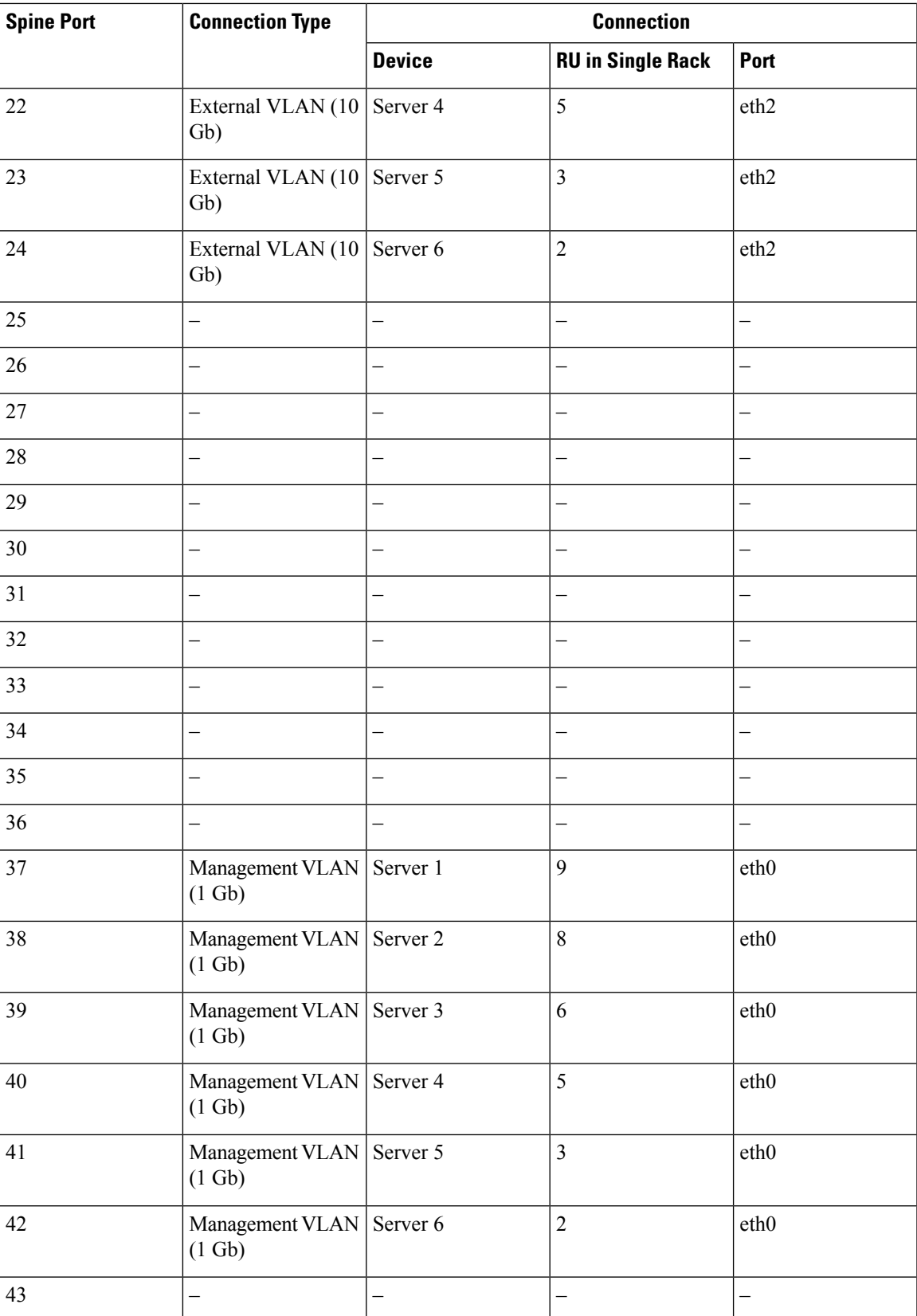

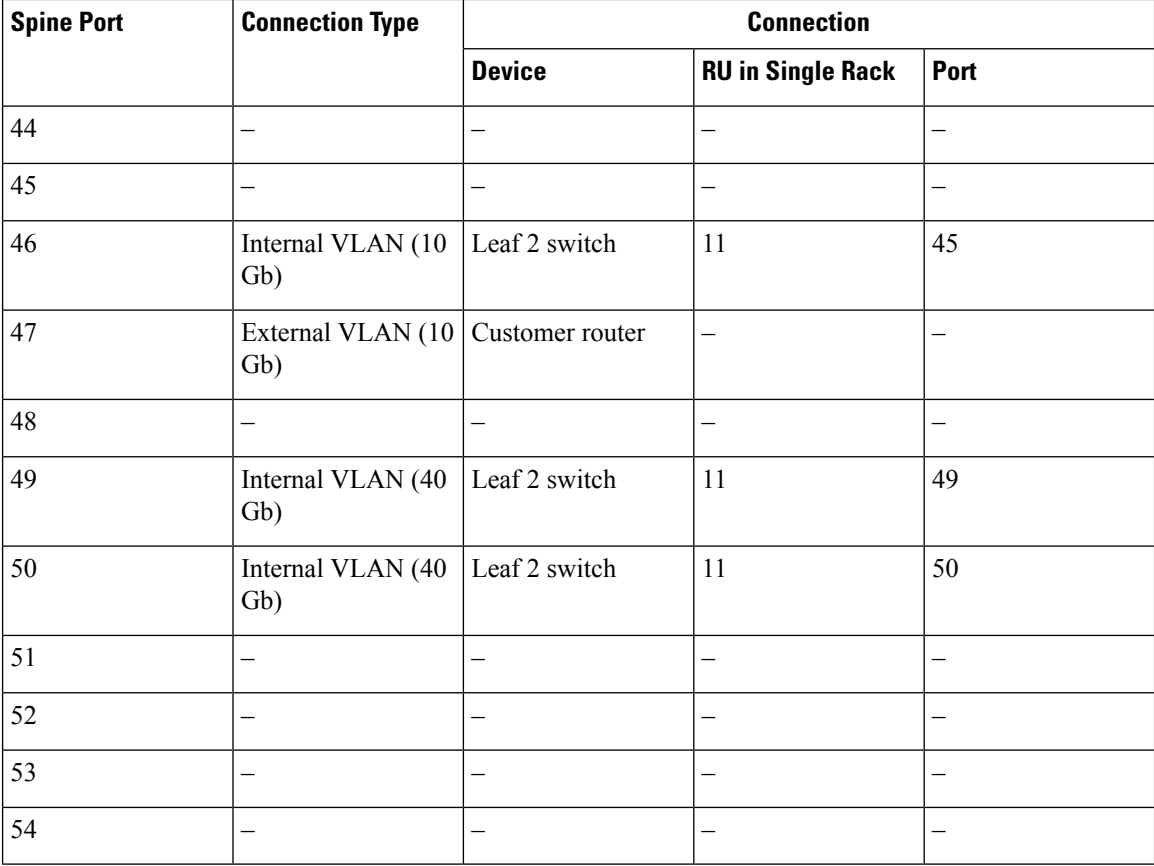

### **Table 9: Leaf Switch 2 (RU 11) Connections**

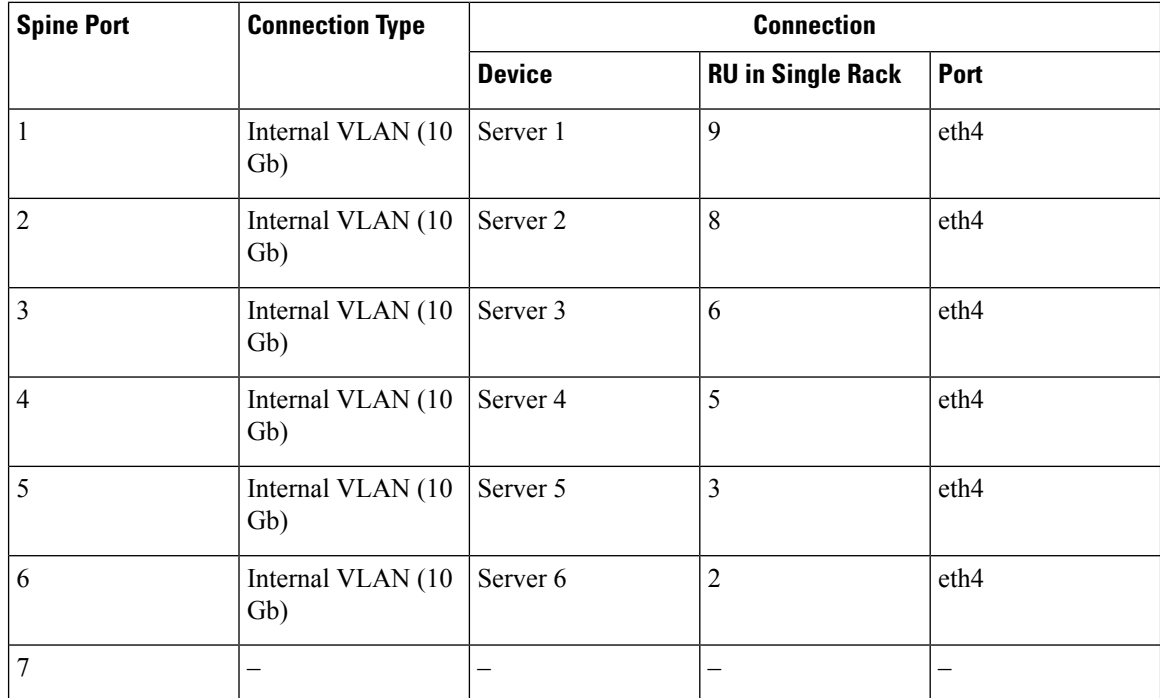

 $\mathbf{l}$ 

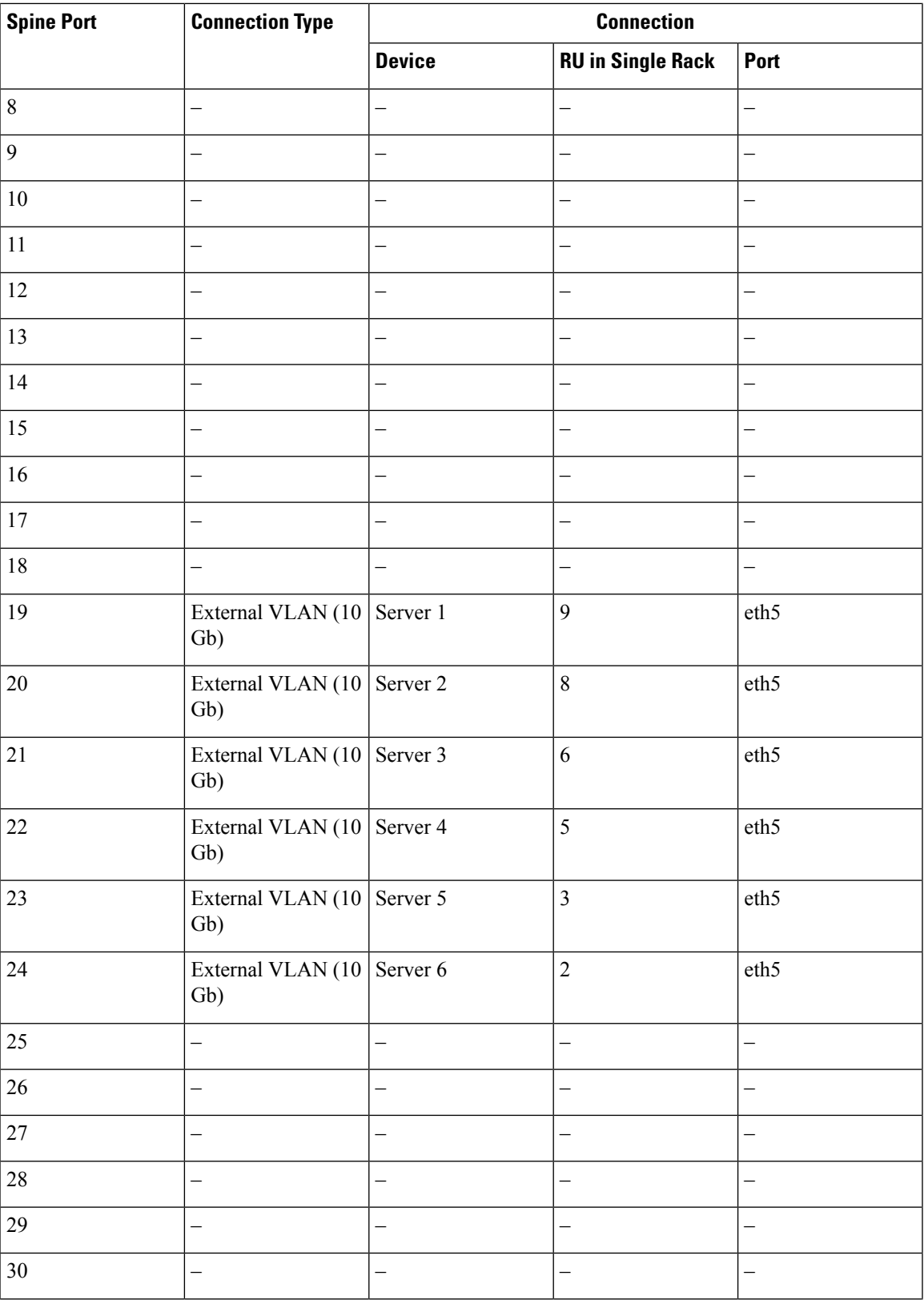

 $\mathbf I$ 

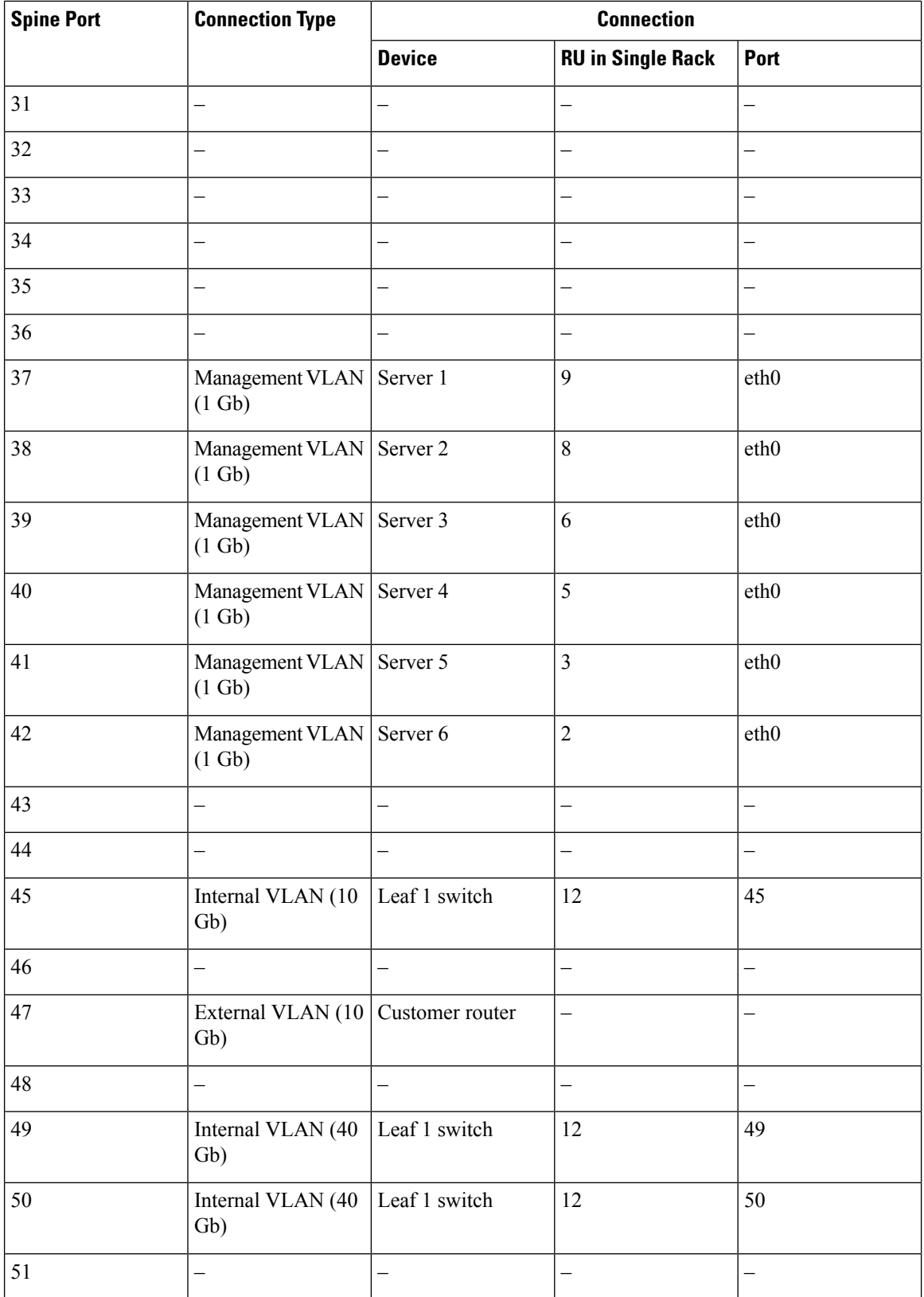

 $\mathbf l$ 

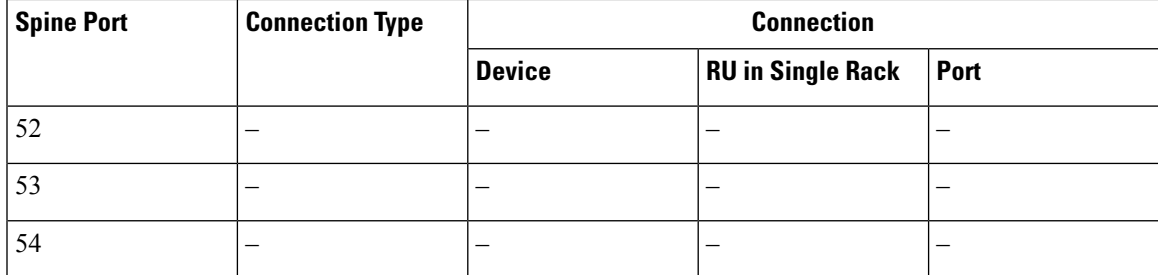

 $\mathbf I$ 

i.